Televisore LCD Dell™ Manuale dell'utente

**Modelli W3202MC e W3706MC**

## **Nota, avvisi e avvertenze**

**NOTA:** con il termine NOTA si indica un'informazione importante che consente di utilizzare al meglio il proprio televisore.

**AVVISO:** con il termine AVVISO si indica la possibilità di danni all'hardware o la perdita di dati: vengono fornite istruzioni per evitare il problema.

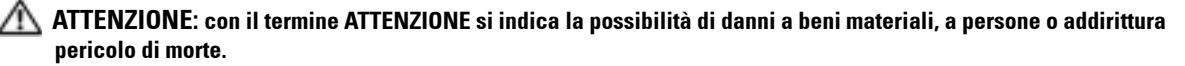

*TrueMobile*, *PowerApp, PowerEdge, PowerConnect* e *PowerVault* sono marchi di Dell, Inc.; *TruSurround XT*, *SRS* e il

 $\_$ 

**Le informazioni presenti in questo documento sono soggette a modifica senza preavviso. © 2005 Dell Inc. Tutti i diritti riservati.**

È severamente vietata la riproduzione, con qualsiasi strumento, senza l'autorizzazione scritta di Dell Inc.

Marchi di fabbrica utilizzati nel presente documento: *Dell*, il logo *DELL*, *Dimension, OptiPlex, Inspiron*, *Latitude*, *Dell Precision, DellNet,* 

simbolo ( $\odot$ ) sono marchi di SRS Labs, Inc. *EMC* è un marchio registrato di EMC Corporation.

Altri marchi di fabbrica e nomi commerciali possono essere utilizzati in questo documento sia in riferimento alle aziende che rivendicano il marchio e i nomi che ai prodotti stessi. Dell Inc. nega qualsiasi partecipazione di proprietà relativa a marchi e nomi commerciali diversi da quelli di sua proprietà.

# **Sommario**

#### [1 Informazioni sul televisore](#page-4-0)

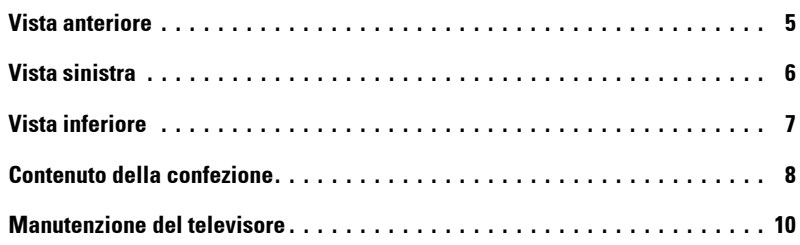

### [2 Configurazione del televisore](#page-10-0)

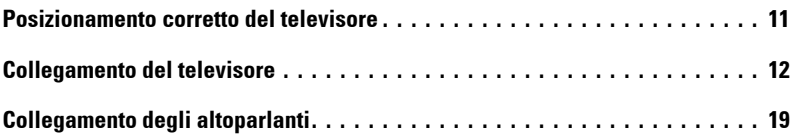

#### [3 Utilizzo del telecomando](#page-22-0)

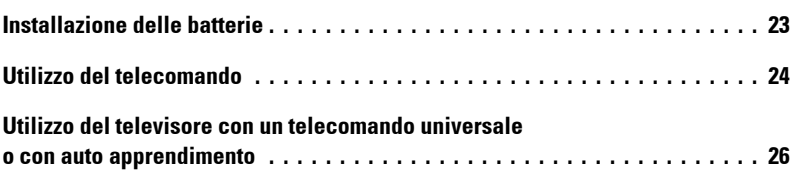

## [4 Utilizzo del menu TV](#page-26-0)

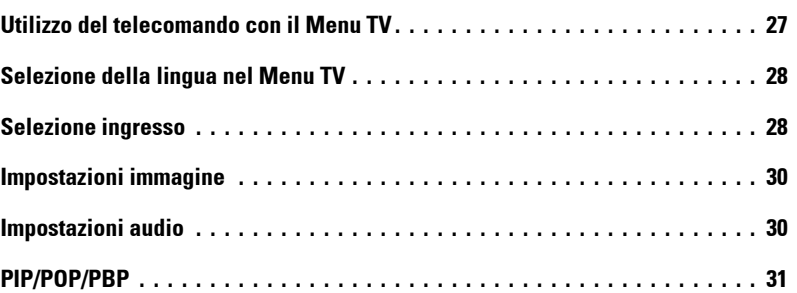

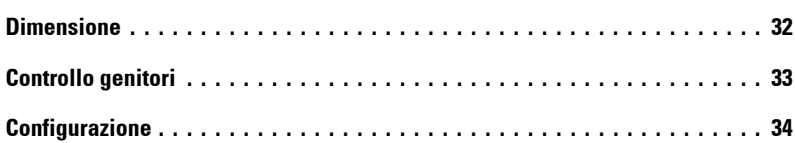

## [5 Risoluzione dei problemi del televisore](#page-34-0)

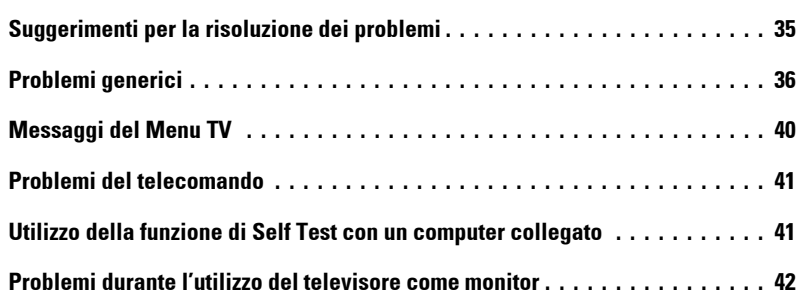

## [6 Specifiche tecniche del televisore](#page-44-0)

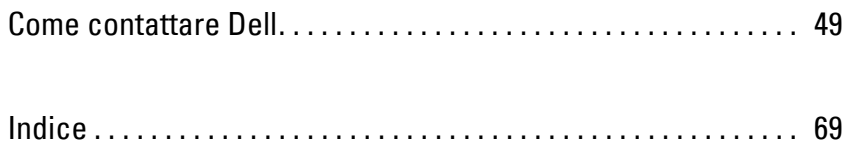

# <span id="page-4-2"></span><span id="page-4-0"></span>**Informazioni sul televisore**

## <span id="page-4-3"></span><span id="page-4-1"></span>**Vista anteriore**

<span id="page-4-5"></span><span id="page-4-4"></span>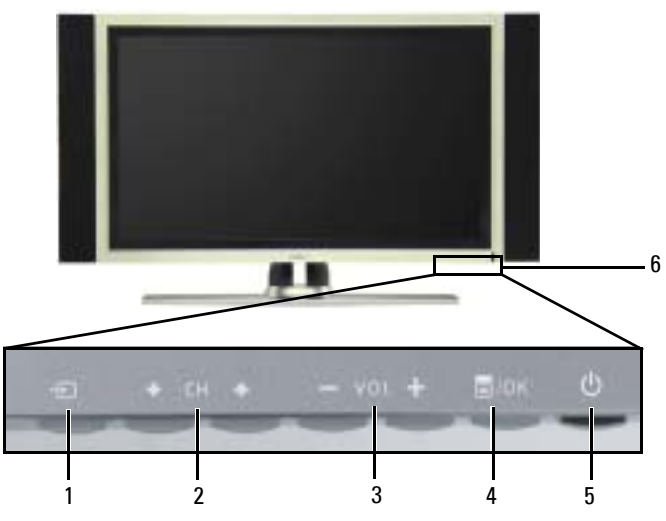

<span id="page-4-6"></span>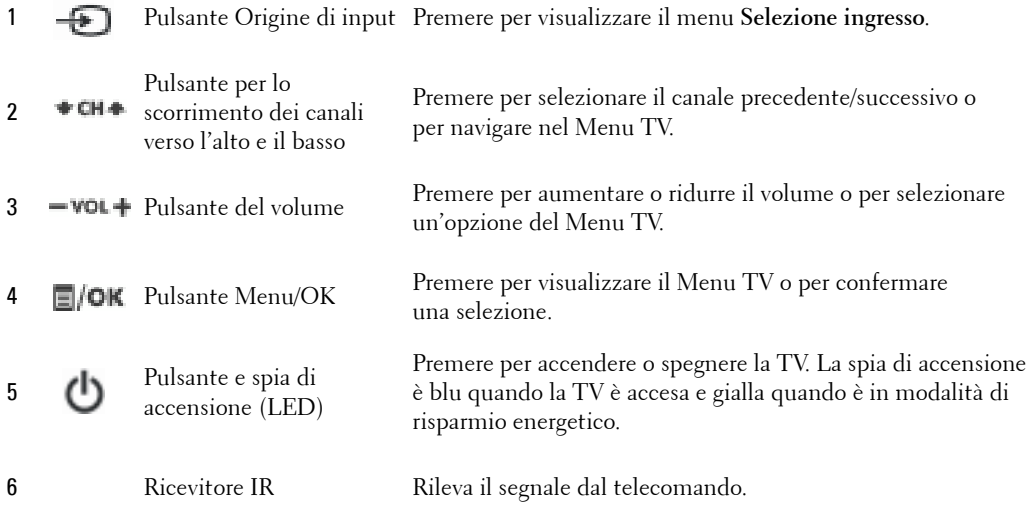

**1**

## <span id="page-5-1"></span><span id="page-5-0"></span>**Vista sinistra**

<span id="page-5-2"></span>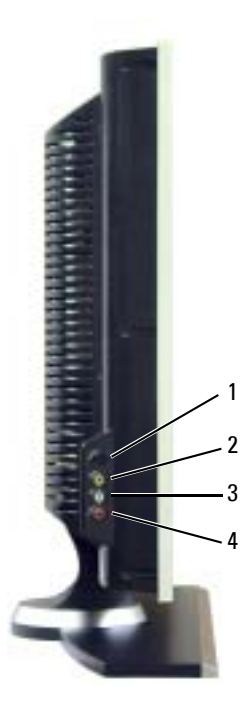

<span id="page-5-3"></span>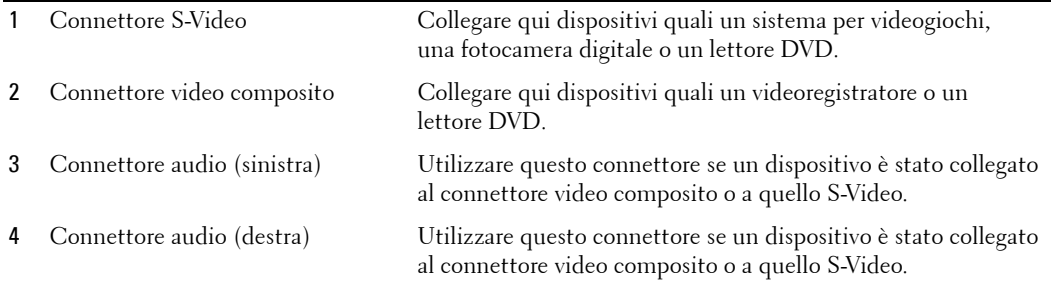

## <span id="page-6-3"></span><span id="page-6-1"></span><span id="page-6-0"></span>**Vista inferiore**

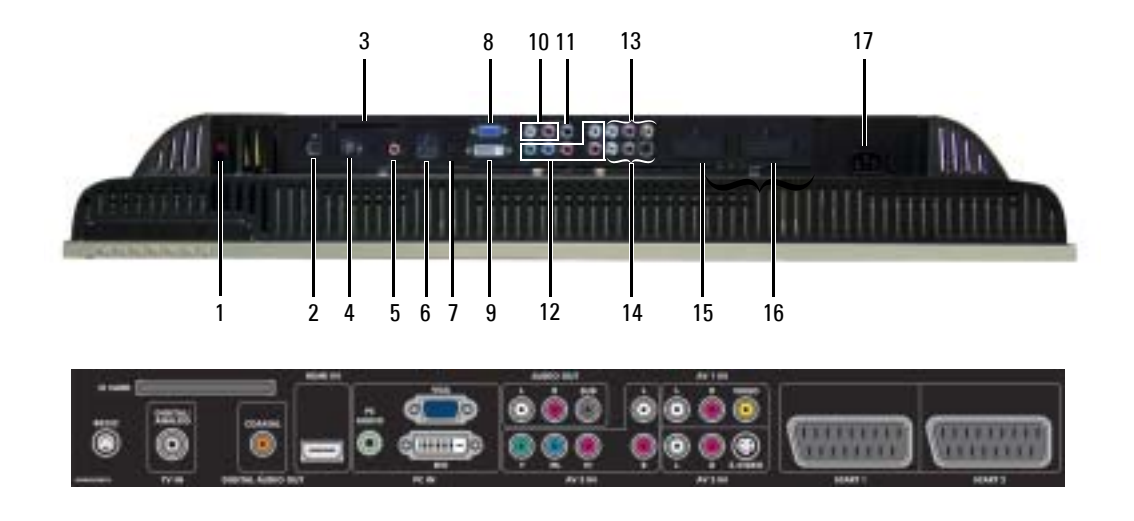

<span id="page-6-2"></span>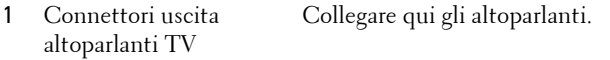

- 2 Connettore RS232 Utilizzato solo dal produttore.
- 3 Ingresso scheda CI Inserire qui il modulo CI per l'accesso condizionale.
- 4 Connettore TV IN (digitale/analogico) Collegare qui uníantenna o un decoder per TV via cavo utilizzando un cavo coassiale.
- 5 Connettore coassiale uscita audio digitale Collegare qui un decoder audio opzionale oppure un ricevitore audio/video da utilizzare con la TV digitale.
- 6 Connettore HDMI IN Collegare qui dispositivi quali un lettore DVD oppure un decoder per la TV satellitare.
- 7 Connettore audio VGA o DVI per PC Collegare qui il cavo audio del computer, di un lettore DVD o di un decoder satellitare.
- 8 Connettore VGA Collegare qui il cavo VGA dal computer al televisore.
- 9 Connettore DVI Collegare qui il computer o un dispositivo video quale un lettore DVD.
- 10 Connettori uscite audio (S/D) Collegare qui dispositivi quali altoparlanti stereo o sistemi Hi-Fi, se è stata collegata uníantenna o una televisione via cavo tramite il connettore TV IN.
- 11 Connettore uscita audio Collegare qui un eventuale subwoofer preamplificato. subwoofer (SUB)
- 12 Connettori audio e video Collegare qui dispositivi quali un lettore DVD oppure un decoder componente (AV3 IN) satellitare o per la TV via cavo.

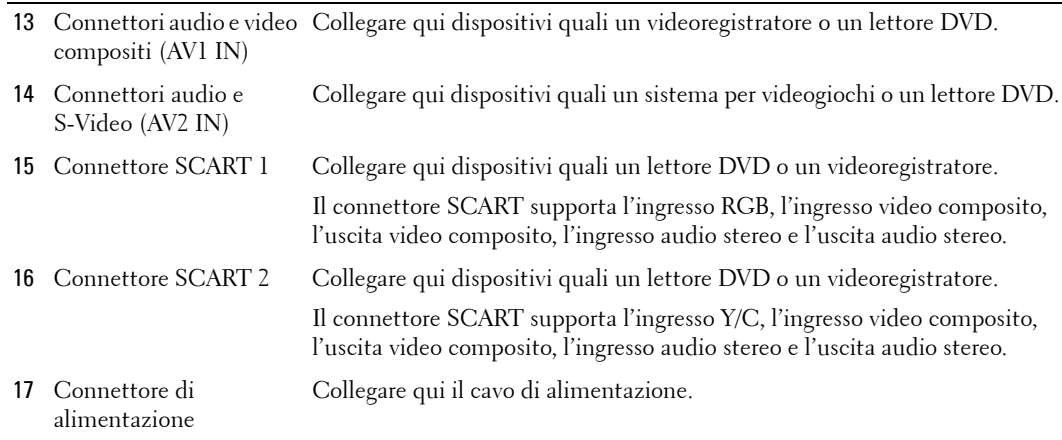

## <span id="page-7-1"></span><span id="page-7-0"></span>**Contenuto della confezione**

**NOTA:** contattare Dell se fossero necessari ulteriori cavi.

Telecomando

<span id="page-7-2"></span>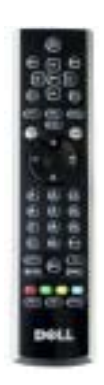

Batterie AAA (3)

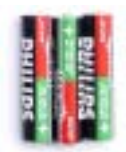

Cavo antenna (coassiale)

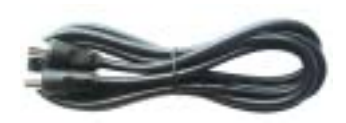

<span id="page-8-1"></span>Cavo SCART

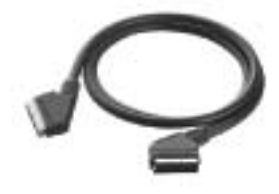

<span id="page-8-0"></span>Altoparlanti

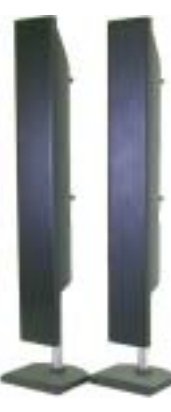

 $^\ast$  Per collegare gli altoparlanti alla TV, vedere "Collegamento degli altoparlanti" a pagina 19.

Documentazione

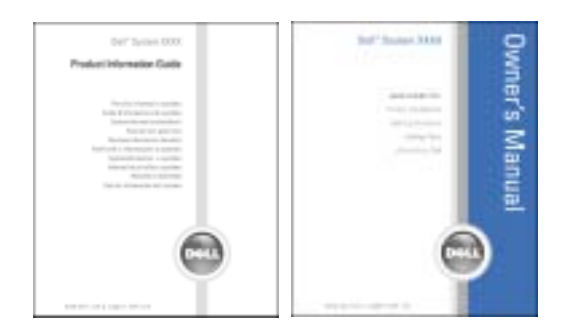

## <span id="page-9-1"></span><span id="page-9-0"></span>**Manutenzione del televisore**

**ATTENZIONE: il televisore deve essere sottoposto a manutenzione solo da parte di un tecnico autorizzato. Non smontare il televisore.**

**ATTENZIONE:** prima di pulire il televisore, scollegarlo dalla presa elettrica.

- Per pulire la superficie del pannello, inumidire leggermente con acqua un panno morbido, pulito e senza sfilacciature.
- Per pulire l'esterno del televisore, utilizzare un panno leggermente inumidito con un detergente delicato.
- · Non utilizzare prodotti chimici come benzene, diluenti, ammoniaca o qualsiasi tipo di detergente abrasivo.
- $\bullet$  Non utilizzare aria compressa per la pulizia del televisore.

# <span id="page-10-2"></span><span id="page-10-0"></span>**Configurazione del televisore**

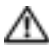

**ATTENZIONE: prima di iniziare una delle procedure illustrate nella presente sezione, vedere le istruzioni di sicurezza riportate nella Guida informativa sui prodotti.**

## <span id="page-10-1"></span>**Posizionamento corretto del televisore**

Considerare i seguenti fattori ambientali quando si decide dove collocare il televisore.

- $\bullet$  E necessario garantire una ventilazione adeguata.
- Non riporre il televisore né utilizzarlo in posizioni esposte ad alte temperature, umidità elevata, polvere, raggi solari diretti o temperature estremamente basse.
- ï Evitare lo spostamento del televisore da un luogo a un altro in cui la temperatura sia notevolmente diversa. Per ulteriori informazioni, vedere le **Specifiche tecniche** a [pagina 45.](#page-44-1)
- ï Non sottoporre il televisore a vibrazioni eccessive o a forti impatti. Non posizionare il televisore nel bagagliaio dell'automobile.
- ï Non posizionare il televisore in luoghi in cui acqua o altri liquidi potrebbero essere rovesciati sopra o dentro di esso.

## <span id="page-11-4"></span><span id="page-11-0"></span>**Collegamento del televisore**

Le tabelle di seguito descrivono i connettori del televisore, per consentire di scegliere quello più adatto per il collegamento dei vari dispositivi video.

K.

**NOTA:** prima di collegare lo schermo TV, assicurarsi di disporre di tutti i cavi necessari. Alcuni cavi potrebbero essere forniti con il dispositivo da collegare. Per un elenco dei cavi forniti con il televisore, vedere la sezione Contenuto della confezione a [pagina 8.](#page-7-1) Per ordinare altri cavi, contattare Dell.

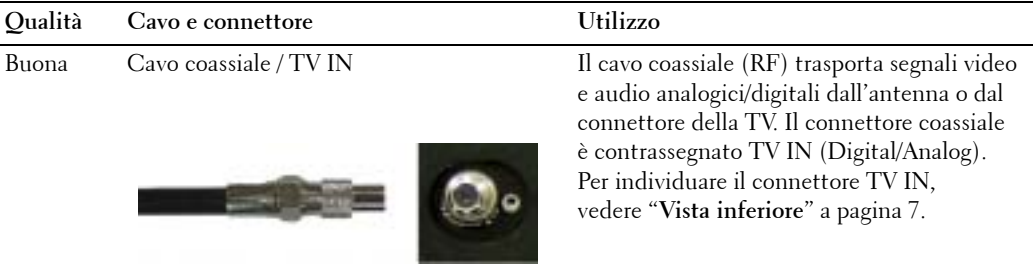

<span id="page-11-1"></span>**Collegamento di un decoder per TV via cavo o di uníantenna**

#### <span id="page-11-3"></span><span id="page-11-2"></span>**Collegamento di dispositivi video**

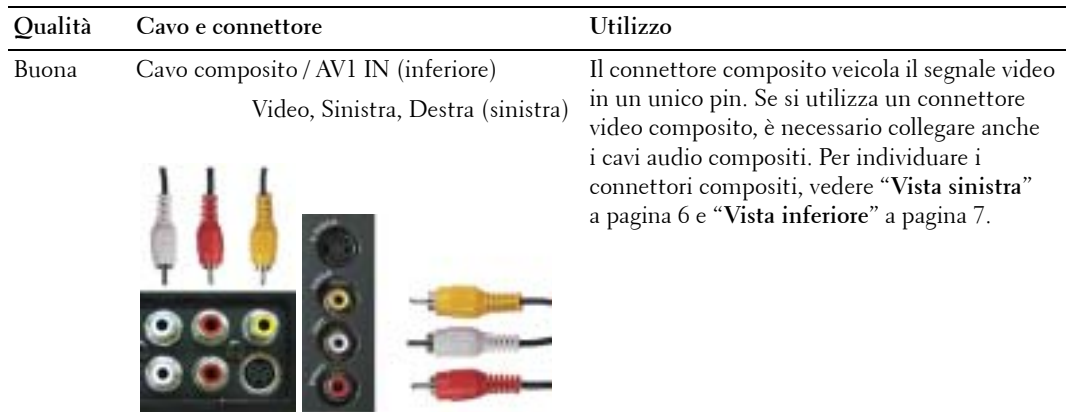

<span id="page-12-1"></span>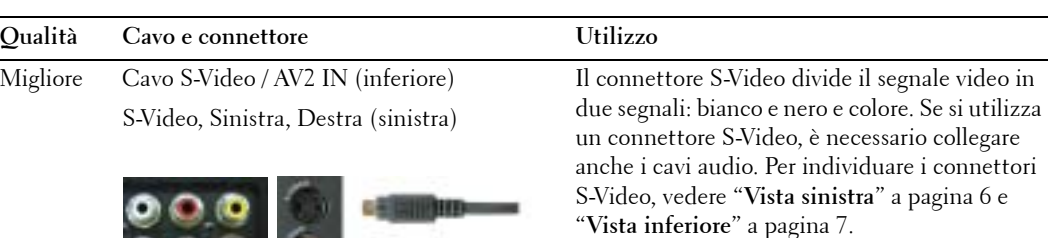

<span id="page-12-0"></span>Ottimale Cavo componente (YPbPr) / AV3 IN I connettori componente dividono il

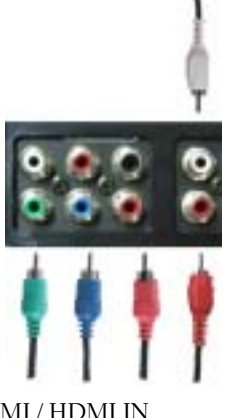

segnale video in tre segnali: due a colori e uno in bianco e nero. Se si utilizzano i connettori componente, è necessario collegare anche i cavi audio. Per individuare il connettore componente, vedere "Vista inferiore" a [pagina 7.](#page-6-1)

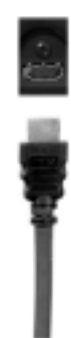

Eccellente Cavo HDMI / HDMI IN HDMI (High Definition Multimedia Interface) garantisce che dall'origine (HDTV, lettore DVD) venga sempre inviato alla TV un segnale ottimale. Ciò è reso possibile dall'invio di dati video e audio multidati non compressi tramite un unico cavo. Per individuare il connettore, vedere "Vista inferiore" a [pagina 7.](#page-6-1)

#### **Utilizzo del connettore TV IN (coassiale)**

<span id="page-13-0"></span>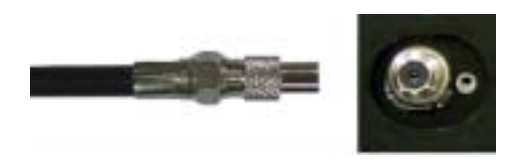

- 1 Spegnere il televisore e scollegare il cavo di alimentazione.
- 2 Collegare il cavo coassiale al connettore TV IN del televisore.
- 3 Collegare il cavo di alimentazione e accendere il televisore.
- 4 Acceder al Menu TV e selezionare **TV** o **TV digitale**. Per ulteriori informazioni, vedere "Selezione ingresso" a [pagina 28](#page-27-2).

#### **Utilizzo del connettore composito**

<span id="page-13-1"></span>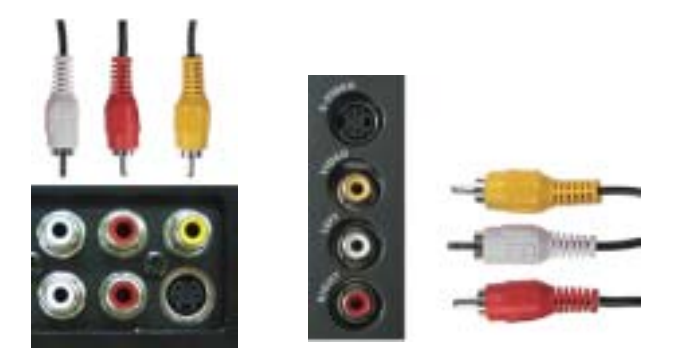

- 1 Spegnere il televisore e scollegare il cavo di alimentazione.
- **NOTA:** per collegare temporaneamente un dispositivo portatile, ad esempio una videocamera, utilizzare a di contro il connettore video composito, posto sul lato sinistro del televisore (vedere "Vista sinistra" a [pagina 6\)](#page-5-1).
- 2 Collegare il dispositivo al televisore tramite il cavo audio e video.
- 3 Collegare i cavi di alimentazione del televisore e dei dispositivi e accenderli.
- 4 Accedere al Menu TV e selezionare **AV1 (Composito 1)** o **AV4 (Composito 2)**. Per ulteriori informazioni, vedere "Selezione ingresso" a [pagina 28](#page-27-2).

#### **Utilizzo del connettore S-Video**

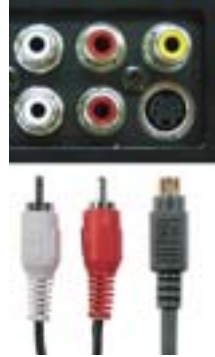

<span id="page-14-1"></span>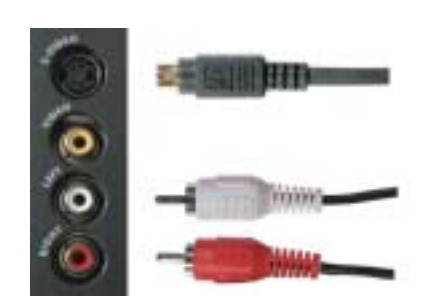

- 1 Spegnere il televisore e scollegare il cavo di alimentazione.
- **NOTA:** per collegare temporaneamente un dispositivo portatile, ad esempio un sistema per videogiochi, utilizzare il connettore S-Video, posto sul lato sinistro del televisore (vedere "Vista sinistra" a [pagina 6](#page-5-1)).
- 2 Collegare il dispositivo utilizzando i cavi S-Video e audio.
- 3 Collegare i cavi di alimentazione del televisore e dei dispositivi e accenderli.
- 4 Accedere al Menu TV e selezionare **AV2 (S-Video 1)** o **AV5 (S-Video 2)**. Per ulteriori informazioni, vedere "Selezione ingresso" a [pagina 28](#page-27-2).

#### **Utilizzo dei connettori componente**

<span id="page-14-0"></span>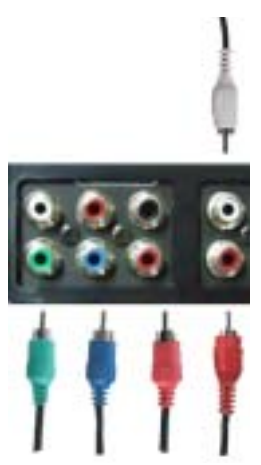

- 1 Spegnere il televisore e scollegare il cavo di alimentazione.
- 2 Collegare il dispositivo utilizzando i cavi video e audio componente.
- 3 Collegare i cavi di alimentazione del televisore e dei dispositivi e accenderli.
- 4 Accedere al Menu TV e selezionare **AV3 (Componente)**. Per ulteriori informazioni, vedere "Selezione ingresso" a [pagina 28](#page-27-2).

#### **Utilizzo del connettore HDMI**

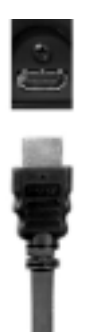

- 1 Spegnere il televisore e scollegare il cavo di alimentazione.
- 2 Collegare il dispositivo tramite il connettore HDMI.
- 3 Collegare i cavi di alimentazione del televisore e dei dispositivi e accenderli.
- 4 Accedere a Menu TV e selezionare HDMI. Per ulteriori informazioni, vedere "Selezione **ingresso**î a [pagina 28.](#page-27-2)

#### **Utilizzo del connettore DVI**

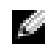

**NOTA:** è possibile utilizzare un solo connettore per il computer: VGA o DVI.

#### **Collegamento di un computer**

<span id="page-15-0"></span>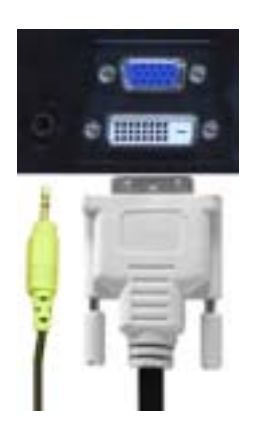

- 1 Spegnere il televisore e scollegare il cavo di alimentazione.
- 2 Colegare il cavo DVI bianco e i cavi audio al dispositivo, oppure al computer, e al televisore.

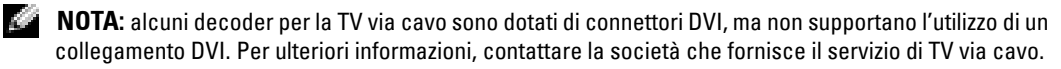

- 3 Collegare i cavi di alimentazione del televisore e dei dispositivi e accenderli.
- 4 Accedere a Menu TV e selezionare DVI. Per ulteriori informazioni, vedere "Selezione **ingresso**î a [pagina 28.](#page-27-2)

#### <span id="page-16-0"></span>**Utilizzo del connettore VGA**

**NOTA:** è possibile utilizzare un solo connettore per il computer, VGA o DVI.

<span id="page-16-1"></span>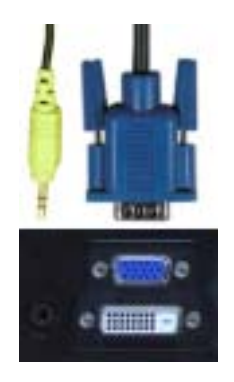

- 1 Spegnere il televisore e scollegare il cavo di alimentazione.
- 2 Collegare il cavo VGA blu al televisore e al computer.
- 3 Collegare il cavo audio verde al connettore del televisore e al computer.
- 4 Collegare i cavi di alimentazione del televisore e dei dispositivi e accenderli.
- 5 Accedere a Menu TV e selezionare VGA. Per ulteriori informazioni, vedere "Selezione **ingresso**î a [pagina 28.](#page-27-2)

#### <span id="page-17-1"></span>**Utilizzo del connettore SCART**

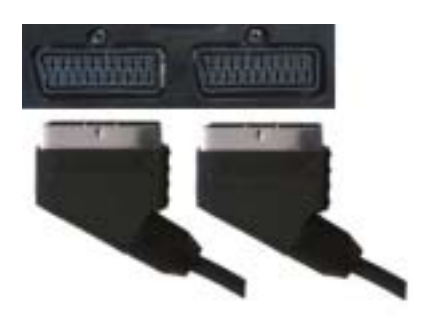

- 1 Spegnere il televisore e scollegare il cavo di alimentazione.
- 2 Collegare il dispositivo tramite il cavo SCART.
- 3 Collegare i cavi di alimentazione del televisore e dei dispositivi e accenderli.
- 4 Accedere a Menu TV e selezionare **SCART1** o **SCART2**. Per ulteriori informazioni, vedere "Selezione ingresso" a [pagina 28](#page-27-2).

#### <span id="page-17-0"></span>**Utilizzo dellíingresso scheda CI**

Per vedere i programmi trasmessi da un Service Provider, inserire il modulo CI nell'ingresso.

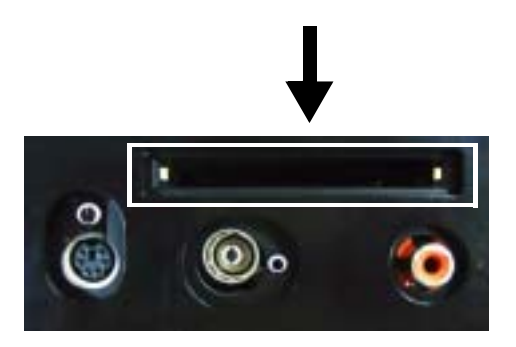

## <span id="page-18-1"></span><span id="page-18-0"></span>**Collegamento degli altoparlanti**

**ATTENZIONE: prima di installare e utilizzare il TV Dell™, leggere le istruzioni di sicurezza contenute nella Guida informativa sui prodotti.**

#### **Elenco degli accessori standard**

- altoparlanti (2)
- $\bullet$  supporto (2)
- $\bullet$  staffe (4)
- $\bullet$  viti (2)
- cavi altoparlanti (2)

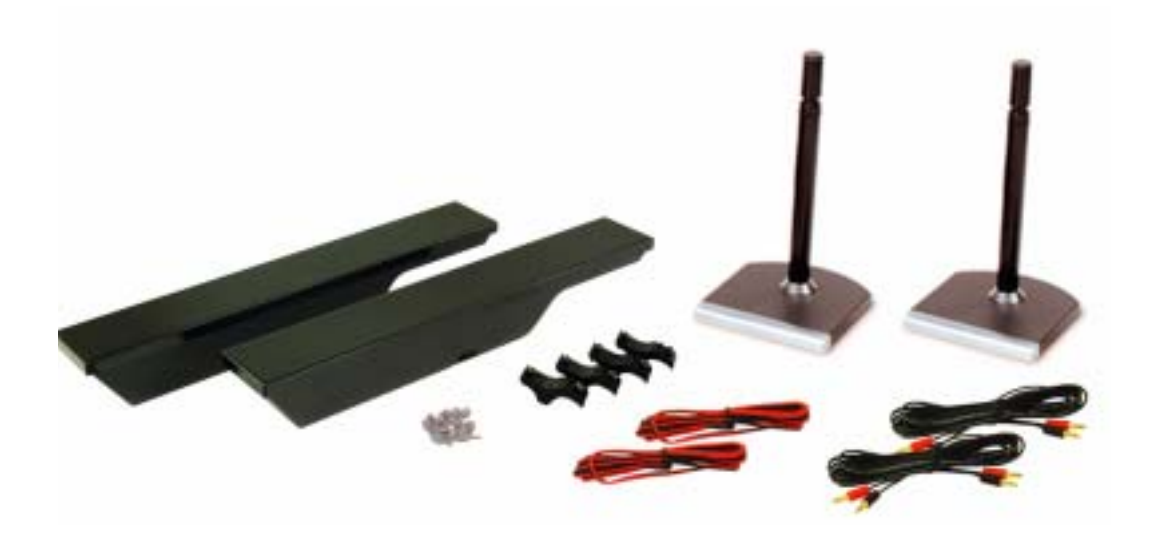

#### **Installazione degli altoparlanti sul supporto**

- 1 Inserire il supporto nel foro presente sul lato inferiore dell'altoparlante.
- 2 Stringere la vite inclusa nell'altoparlante.

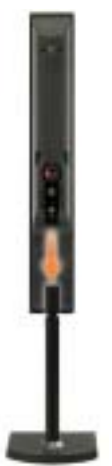

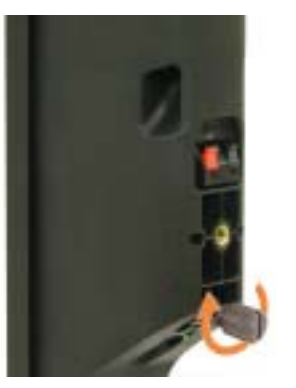

**W3202MC W3706MC**

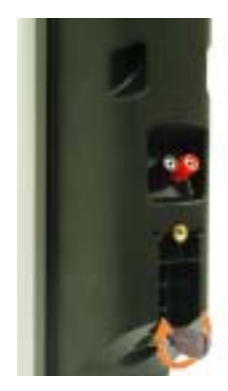

#### **Installazione degli altoparlanti sul televisore**

- 1 Attaccare le staffe agli altoparlanti, senza stringere le viti.
- 2 Attaccare le staffe al televisore e stringere le viti.
- 3 Stringere le viti degli altoparlanti.
- NOTA: per essere certi che le viti siano ben strette, è possibile utilizzare un cacciavite. **A**

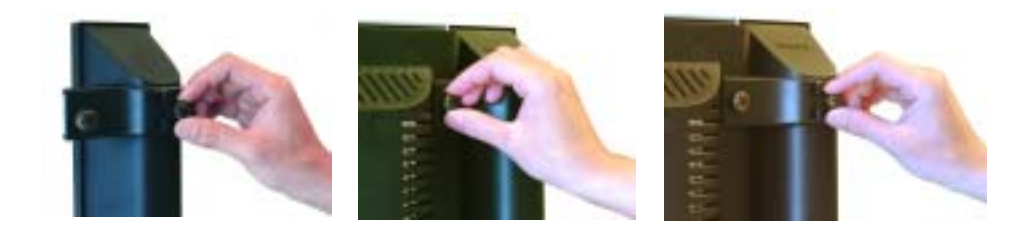

#### **Collegamento dei cavi agli altoparlanti e al televisore**

- 1 Collegare un'estremità dei cavi ai connettori posti sul retro degli altoparlanti.
- 2 Collegare l'altra estremità ai connettori posti sul retro del televisore.

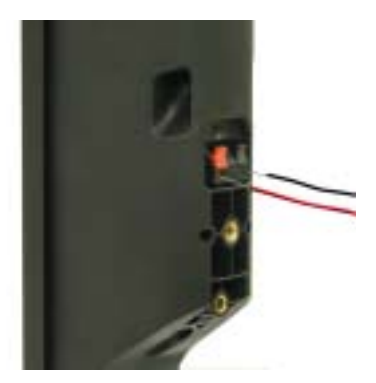

**W3202MC W3202MC**

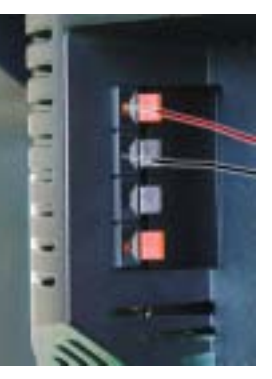

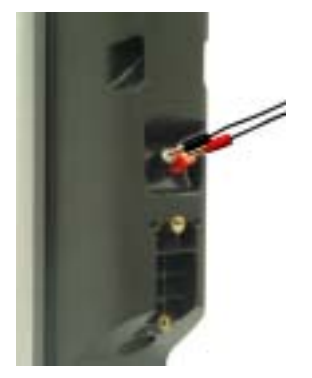

**W3706MC W3706MC**

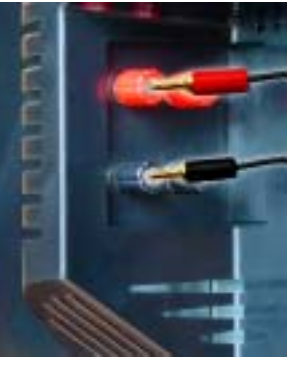

# **3**

# <span id="page-22-0"></span>**Utilizzo del telecomando**

## <span id="page-22-1"></span>**Installazione delle batterie**

Per utilizzare il telecomando, inserire tre batterie AAA.

- 1 Far scorrere il coperchio delle batterie per aprirlo.
- 2 Inserire le batterie. Verificare che i segni + e sulle batterie corrispondano ai segni + e nel comparto delle batterie.
- 3 Riposizionare il coperchio delle batterie.

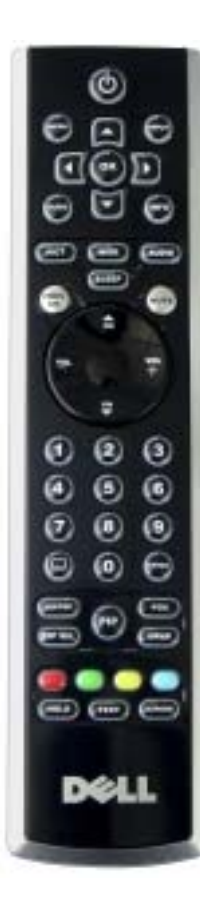

<span id="page-22-2"></span>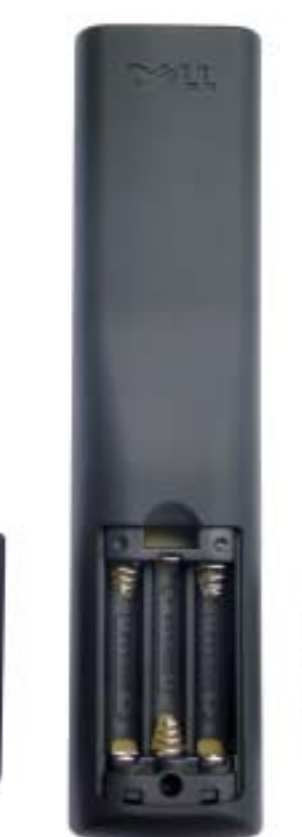

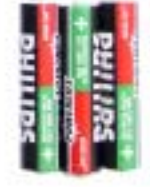

## <span id="page-23-0"></span>**Utilizzo del telecomando**

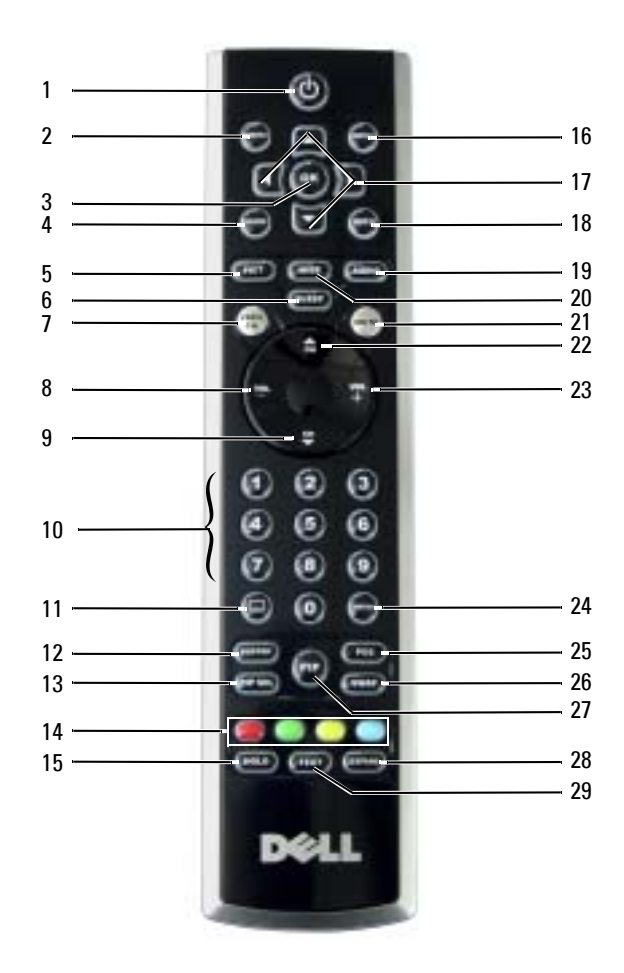

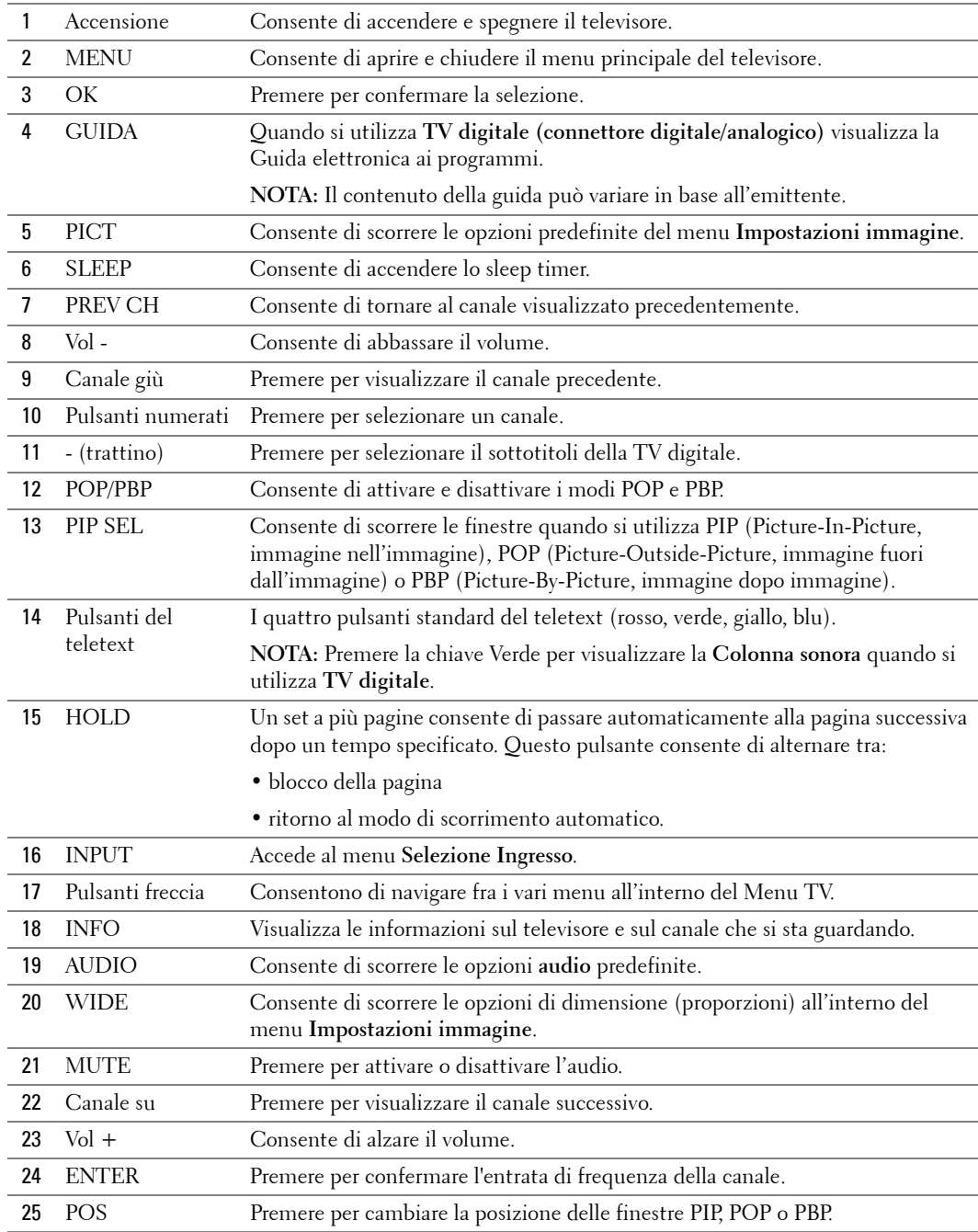

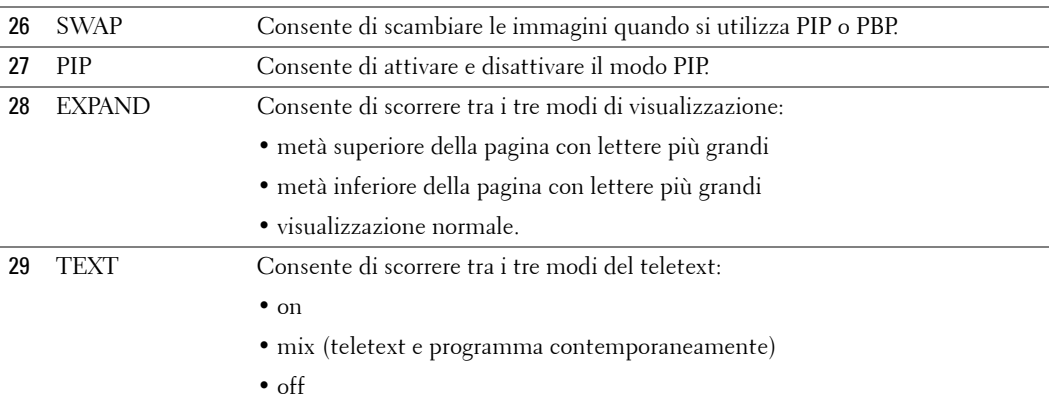

## <span id="page-25-1"></span><span id="page-25-0"></span>**Utilizzo del televisore con un telecomando universale o con auto apprendimento**

I telecomandi universali preprogrammati possono essere programmati per regolare le seguenti funzioni del televisore Dell.

- **Accensione**
- Scorrimento dei canali verso l'alto  $(+)$
- Scorrimento dei canali verso il basso (-)
- $\bullet$  Aumento del volume  $(+)$
- Riduzione del volume (-)
- Azzeramento del volume
- Selezione input

**NOTA:** in futuro i telecomandi universali preprogrammati potranno regolare anche altre funzioni. K. » possibile programmare i telecomandi universali in modo che funzionino con il televisore Dell nei seguenti modi.

- Se il manuale del telecomando elenca i codici per produttore, utilizzare i codici Philips.
- $\bullet$  Se il telecomando è dotato della funzione di ricerca, è possibile utilizzare questa funzione per individuare il codice corretto.
- · Se il telecomando è dotato di una funzione di auto apprendimento, è possibile programmare pulsanti specifici del telecomando Dell oltre ai pulsanti elencati sopra.

i S

**NOTA:** per ulteriori informazioni, vedere la documentazione fornita con il telecomando universale o con apprendimento automatico.

# <span id="page-26-3"></span><span id="page-26-2"></span><span id="page-26-0"></span>**Utilizzo del menu TV**

Il televisore è dotato di un Menu TV che consente di selezionare l'origine di input appropriata, di regolare le impostazioni di immagine e audio, di selezionare le visualizzazioni PIP (Picture-In-Picture, immagine nell'immagine), POP (Picture-Outside-Picture, immagine fuori dall'immagine) e PBP (Picture-By-Picture, immagine dopo immagine) e di impostare il controllo genitori.

## <span id="page-26-1"></span>**Utilizzo del telecomando con il Menu TV**

**NOTA:** è possibile accedere al Menu TV e selezionare le relative impostazioni utilizzando i pulsanti del volume e dei canali posti sul pannello anteriore dello schermo TV oppure utilizzando il telecomando. Tranne che nei casi indicati, in questa sezione viene spiegato come utilizzare il Menu TV con il telecomando.

1 Per attivare il Menu TV, premere il pulsante **Menu**.

<span id="page-26-4"></span>Nella parte inferiore dello schermo vengono visualizzate otto icone.

**NOTA:** l'icona Controllo genitoriale viene visualizzata solo se l'Origine di input è TV digitale.

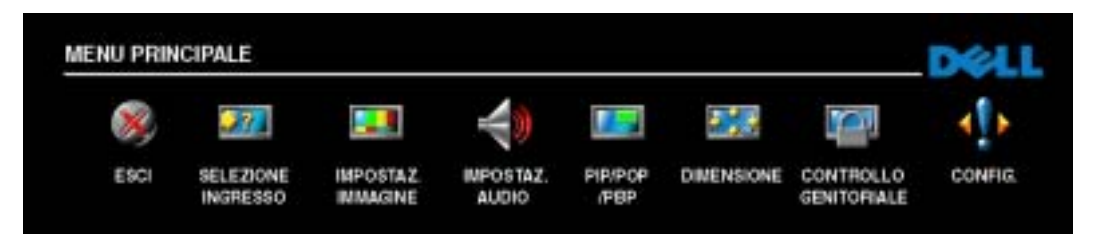

- 2 Utilizzare i pulsanti sinistro e destro per spostarsi tra le icone. A mano a mano che si scorre il menu, le icone vengono evidenziate.
- 3 Per selezionare uníopzione, premere il pulsante **OK** quando líicona Ë evidenziata.
- 4 Viene visualizzato un nuovo menu relativo allíopzione selezionata. Utilizzare i pulsanti su e giù per spostarsi tra le varie impostazioni.

**NOTA:** quando si naviga tra le opzioni, accanto all'impostazione viene visualizzata una freccia rossa. Accanto allíopzione selezionata viene visualizzato un segno di spunta.

5 Utilizzare i pulsanti destro e sinistro e il pulsante **OK** per regolare o selezionare le impostazioni.

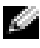

**KNOTA:** è possibile selezionare Esci o premere il pulsante Menu in qualsiasi momento per tornare al menu principale.

- 6 Dopo avere effettuato le selezioni, premere il pulsante **Menu** per tornare al menu principale.
- 7 Per uscire dal Menu TV, selezionare líicona **Esci** e premere **OK**.

## <span id="page-27-0"></span>**Selezione della lingua nel Menu TV**

- 1 Premere il pulsante **Menu** per attivare il Menu TV.
- 2 Selezionare **Config.**.
- 3 Nel menu **Config.** selezionare **Lingua** e scegliere la lingua in cui visualizzare le voci del Menu TV.

## <span id="page-27-2"></span><span id="page-27-1"></span>**Selezione ingresso**

Il menu Selezione ingresso consente di selezionare l'origine appropriata in base alle modalità di collegamento del televisore e delle apparecchiature video. Premere **Input** sul telecomando per visualizzare direttamente il menu Selezione ingresso. E inoltre possibile premere Menu e selezionare **Selezione ingresso** dal menu principale.

Se líorigine di input Ë **TV** o **TV digitale**, Ë possibile preimpostare i canali visibili. Andare nel **Menu principale**, selezionare **Configurazione.**, **Configurazione canali** e infine **Ricerca automatica** o **Ricerca manuale**.

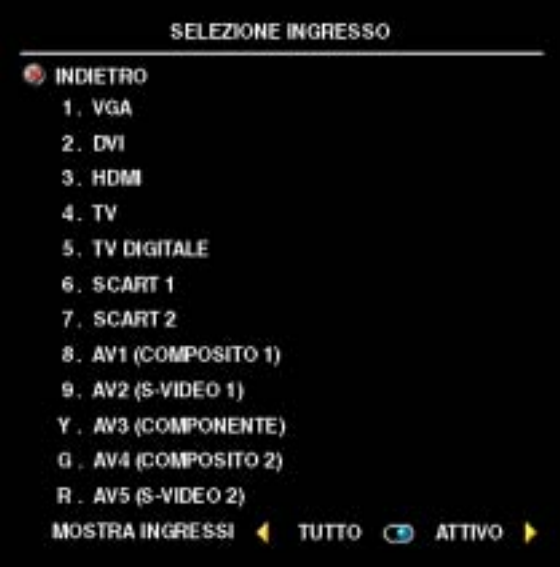

<span id="page-27-3"></span>**VGA:** selezionare questa impostazione se il computer è collegato al connettore VGA. Per la posizione del connettore VGA, vedere "Vista inferiore" a [pagina 7.](#page-6-1)

**DVI:** selezionare questa impostazione quando la TV viene utilizzata come monitor di un computer e il computer è stato collegato oppure è stato collegato un dispositivo, ad esempio un lettore DVD, utilizzando il cavo DVI. Per la posizione del connettore DVI, vedere "Vista **inferiore**î a [pagina 7](#page-6-1).

**HDMI:** selezionare questa impostazione se un dispositivo video, ad esempio un lettore DVD, Ë collegato al connettore HDMI. Per la posizione del connettore HDMI, vedere "Vista inferiore" a [pagina 7.](#page-6-1)

**TV:** selezionare questa impostazione se il

computer è collegato al connettore TV IN. Per la posizione del connettore TV IN, vedere "Vista **inferiore**î a [pagina 7.](#page-6-1)

**TV DIGITALE:** selezionare questa impostazione se l'antenna è collegata al connettore TV IN. Per la posizione del connettore TV IN, vedere "Vista inferiore" a [pagina 7](#page-6-1).

**SCART 1 e SCART 2:** selezionare questa impostazione quando un dispositivo video, ad esempio un lettore DVD, Ë collegato al connettore SCART nella parte inferiore del televisore. Per la posizione del connettore SCART, vedere "Vista inferiore" a [pagina 7](#page-6-1).

**AV1 (COMPOSITO 1):** selezionare questa impostazione quando un dispositivo video, ad esempio una console di giochi, Ë collegato ai connettori compositi video e audio nella parte inferiore del televisore. Per la posizione dei connettori compositi video e audio (**AV1 IN**), vedere ì**Vista inferiore**î a [pagina 7.](#page-6-1)

**AV2 (S-VIDEO 1):** selezionare questa impostazione quando un dispositivo video, ad esempio un videoregistratore, Ë collegato ai connettori S-Video e audio nella parte inferiore del televisore. Per la posizione dei connettori S-Video e audio (AV2 IN), vedere "Vista inferiore" a [pagina 7.](#page-6-1)

**AV3 (COMPONENTE):** selezionare questa impostazione quando un dispositivo video, ad esempio un DVD, un decoder digitale o un decoder per TV via cavo, è collegato ai connettori video e audio componente nella parte inferiore del televisore. Per la posizione dei connettori video e audio componente (AV3 IN), vedere "Vista inferiore" a [pagina 7.](#page-6-1)

**AV4 (COMPOSITO 2):** selezionare questa impostazione quando un dispositivo video, ad esempio una console di giochi, è collegato ai connettori compositi video e audio, posti a lato del televisore. Per la posizione dei connettori compositi video e audio (**Video, Sinistra, Destra**), vedere ì**Vista del lato sinistro**î a [pagina 6](#page-5-1).

**AV5 (S-VIDEO 2):** selezionare questa impostazione quando un dispositivo video, ad esempio un VCR, Ë collegato ai connettori S-Video e audio, posti a lato del televisore. Per la posizione dei connettori S-Video e audio (**S-Video, Sinistra, Destra**), vedere ì**Vista del lato sinistro**î a [pagina 6.](#page-5-1)

**MOSTRA INGRESSI: Mostra ingressi** consente di selezionare **Attivo** e **Tutto**. **Attivo** consente di rilevare i connettori in uso. Le origini di input disponibili vengono visualizzate in bianco e le origini di input non disponibili in grigio. **Tutto** consente di visualizzare tutte le origini di input e di selezionarle tutte anche se non vi sono dispositivi collegati.

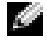

**NOTA:** in Impostazioni menu Televisore nel menu Configurazione. è possibile impostare Selezione ingresso per visualizzare il dispositivo collegato. Ad esempio, quando viene visualizzato il menu Selezione ingresso, **AV3 (COMPONENTE)** indica DVD.

## <span id="page-29-0"></span>**Impostazioni immagine**

**Impostazioni immagine** consente di regolare líaspetto dellíimmagine, inclusi il colore e la luminosità.

> ï **Film** ï **Sport** • Segnale deb **• Multimedia**

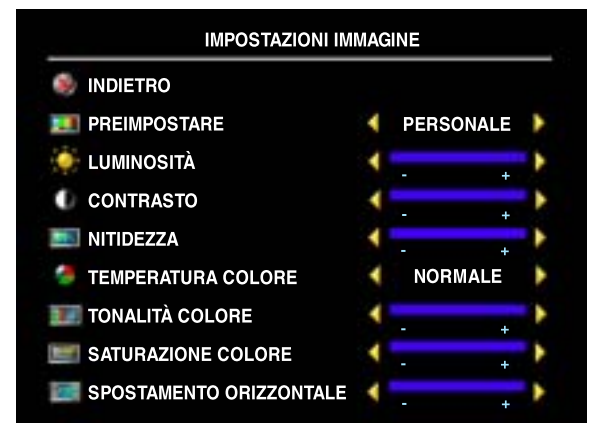

- ï **Naturale:** la temperatura originaria
- **Normale:** 6500 K
- ï **Blu:** 9300 K
- Rosso: 5700 K

Utilizzare **Spostamento orrizzontale** per regolare il posizionamento orizzontale dell'immagine.

## <span id="page-29-1"></span>**Impostazioni audio**

**Impostazioni audio** consente di impostare líaudio ottimale in base al tipo di programma guardato.

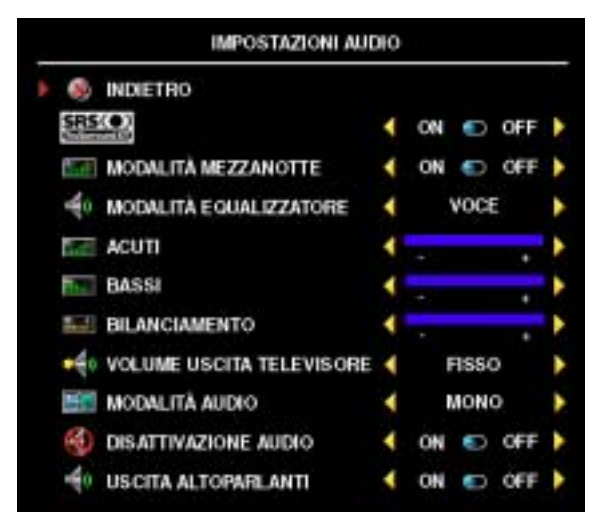

**SRS TruSurround XT:** consente di ascoltare líaudio surround mediante due altoparlanti da qualsiasi origine, creando un audio più esteso con toni bassi profondi.

Se si seleziona una delle seguenti immagini preimpostate, le singole impostazioni vengono aggiornate automaticamente.

Se si seleziona **Personale**, Ë possibile regolare le singole impostazioni, ad esempio

Le impostazioni predefinite di **Temperatura** 

Luminosità e Colore.

**colore** sono le seguenti.

**Modalit‡ mezzanotte:** consente di uniformare le grandi variazioni del volume tra le scene parlate e quelle di azione.

Se si seleziona una delle seguenti impostazioni predefinite di **Modalit‡ equalizzatore**, i singoli livelli dellíaudio vengono aggiornati automaticamente.

- Musica
- ï **Teatro**
- ï **Voce**

Se si seleziona **Personale**, Ë possibile regolare i singoli livelli dellíaudio, ad esempio **Acuti** e **Bassi**.

**Volume uscita Televisore :** selezionare **Fisso** per regolare il volume con il telecomando o con i controlli del volume di un ricevitore audio collegato. Selezionare **Variabile** per regolare il volume con il telecomando della TV o con i pulsanti del pannello anteriore. Con **Variabile** si regola il volume dell'uscita della TV e non quello di un eventuale ricevitore audio collegato.

Utilizzare **Modalit‡ audio** per scegliere fra **Mono, Stereo, Dual1, Dual2, Nicam, Nicam-ST**, **Nicam-D1** e **Nicam-D2**.

Utilizzare la funzione **Disattivazione audio** per attivare o disattivare líaudio della TV. **Uscita altoparlanti** consente invece di attivare o disattivare il suono dagli altoparlanti.

## <span id="page-30-1"></span><span id="page-30-0"></span>**PIP/POP/PBP**

» possibile visualizzare due origini attive utilizzando PIP (Picture-In-Picture, immagine nellíimmagine), POP (Picture-Outside-Picture, immagine fuori dallíimmagine) o PBP (Picture-By-Picture, immagine dopo immagine).

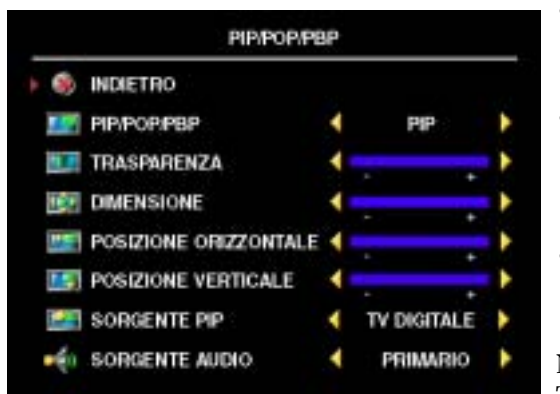

Sul telecomando sono disponibili le seguenti opzioni **PIP/POP/PBP**.

- ï Il pulsante **PIP** e il pulsante **POP/ PBP** del telecomando consentono di attivare e disattivare le funzioni PIP, POP e PBP.
- Nelle modalità PIP o PBP è possibile utilizzare il pulsante **SWAP** del telecomando per spostarsi tra le due finestre.
- Il pulsante **POS** consente di modificare l'angolo dello schermo in cui viene visualizzata la finestra PIP.

Nel Menu TV è possibile regolare la **Trasparenza**, la **Dimensione** e la **Posizione** 

**orizzontale** e **Posizione verticale** delle finestre PIP. Quando si seleziona la posizione orizzontale, il segno - consente di spostare la finestra a sinistra mentre il segno + sposta la finestra a destra. Quando si regola la posizione verticale, 0 corrisponde alla parte superiore dello schermo e 100 alla parte inferiore.

Per **POP**, si possono selezionare tre diverse opzioni:

- **POP1:** una finestra POP grande sulla sinistra e una finestra centrata più piccola sulla destra.
- **POP3:** una finestra POP grande sulla sinistra e tre finestre più piccole allineate verticalmente sulla destra.
- **POP12:** una finestra POP grande centrata circondata da dodici finestre più piccole.

**Modalit‡ scansione POP** consente di selezionare líopzione **Sequenziale** o **Mobile**. Il modo **Mobile** aziona líorigine per i canali selezionati che vengono visualizzati nelle finestre. Il modo **Sequenziale** fa scorrere le finestre e aziona tutti i canali preselezionati. La rotazione delle finestre scorre tutti i canali disponibili prima di iniziare di nuovo dal canale più basso.

#### **Compatibilità PIP/POP/PBP**

Quando si utilizzano PIP/POP/PBP Ë possibile selezionare qualsiasi origine di input visualizzata nelle finestre PIP/POP/PBP. Le uniche origini di ingresso che non sono in grado di funzionare in modo combinato sono **HDMI** con **HDMI**, **DVI** con **DVI** e **HDMI** con **DVI**.

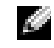

<span id="page-31-1"></span>**NOTA:** quando si utilizzano POP lo schermo secondario può selezionare soltanto le fonti dell'input TV, AV1, AV2, AV4 ed AV5.

## <span id="page-31-0"></span>**Dimensione**

Dimensione consente di regolare l'aspetto dell'immagine.

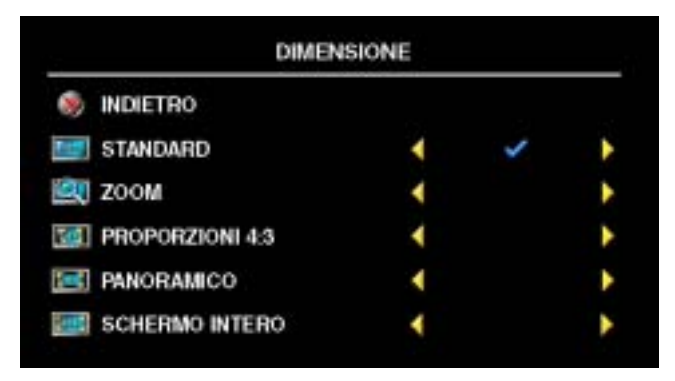

Per regolare la proporzione, utilizzare le seguenti impostazioni.

**Standard:** Ë líimpostazione ottimale per la visione di TV digitale e film DVD 16:9 o 22:9.

**Zoom:** Ë líimpostazione ottimale per la visione della televisione, del videoregistratore e di film DVD 4:3.

**Proporzioni 4:3:** Ë líimpostazione ottimale per la visione della televisione, del videoregistratore e di film DVD 4:3.

**Panoramico:** è l'impostazione ottimale per la visione di TV digitale e film DVD 16:9 e 22:9.

**Schermo intero:** Ë líimpostazione ottimale per la visione di TV digitale e film DVD 16:9.

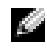

**NOTA:** sulla custodia della maggior parte dei DVD sono disponibili informazioni sulle proporzioni supportate.

## <span id="page-32-2"></span><span id="page-32-0"></span>**Controllo genitori**

**NOTA:** il menu Controllo genitori viene visualizzato solo se l'origine di input è TV digitale.

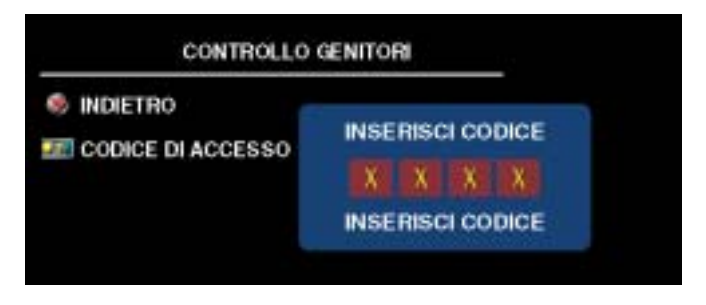

Il **Controllo genitori** consente di bloccare determinati canali o programmi, per impedirne la visione da parte dei bambini.

Per accedere al menu **Controllo genitori** è necessario un codice. Inizialmente, il codice di acesso è preimpostato su **3355**. Per informazioni sulla creazione di un nuovo codice di accesso, vedere ì**Impostazione di un codice di accesso**î a [pagina 33](#page-32-1).

» possibile impostare le seguenti opzioni per bloccare i contenuti nel menu **Valutazione DTV**.

- **ï Blocca tutto :** Blocca tutti i canali
- ï **7, 12, 15 e 18 :** Blocca i film in base alla loro classificazione
- <span id="page-32-3"></span>ï **Mostra tutto :** Mostra tutti i canali

#### <span id="page-32-1"></span>**Impostazione di un codice di accesso**

Quando si accede al menu **Controllo genitori** per la prima volta Ë possibile impostare un proprio codice personale di 4 cifre. Se tale codice dovesse venire dimenticato o smarrito, il codice predefinito rimarrà sempre valido.

- 1 Nel menu **Controllo genitori** selezionare **Modifica Codice**.
- 2 Immettere un nuovo codice di accesso utilizzando il tastierino numerico del telecomando.
- 3 Selezionare **Esci**.

## <span id="page-33-1"></span><span id="page-33-0"></span>**Configurazione**

**Configurazione** consente di regolare líaspetto del Menu TV e di cambiarne la lingua (vedere ì**Selezione della lingua nel Menu TV**î a [pagina 28\)](#page-27-0). Permette inoltre di ripristinare le impostazioni predefinite.

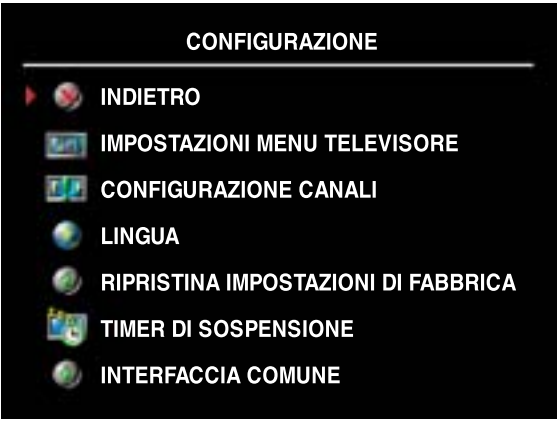

Nel menu **Impostazioni menu Televisore** utilizzare **Tempo att. OSD** per aumentare o ridurre il tempo per cui il Menu TV rimane visualizzato. La durata massima è 60 secondi.

Selezionando **Blocco pulsanti TV** i tasti del pannello inferiore vengono bloccati. Quando questa opzione è abilitata, è attivo solo il pulsante di accensione. Tenere premuti contemporaneamente il pulsante per aumentare il volume e il pulsante per scorrere i canali verso l'alto per 10 secondi per sbloccare i pulsanti.

**Configurazione canali** consente di regolare

le impostazioni dei singoli canali e di preimpostare i canali visualizzabili. Per cercare i canali visualizzabili, selezionare **Ricerca automatica** o **Ricerca manuale**. Premere i pulsanti **Menu** o **OK** del telecomando per interrompere la ricerca dei canali. Selezionare **Modifica canali** per modificare i canali.

Se si utilizza il connettore TV IN, sar‡ necessario preimpostare i canali visualizzabili sia per **TV digitale** sia per líorigine di input **TV**.

**Timer di sospensione** consente di aumentare líintervallo di tempo dopo il quale il televisore si spegne automaticamente. È possibile selezionare un intervallo di tempo compreso tra 10 minuti e 3 ore.

**Interfaccia comune** consente di visualizzare lo stato corrente del modulo CI. Le informazioni visualizzate su ciascuna **Interfaccia comune** potrebbero variare in base al tipo di interfaccia.

# <span id="page-34-2"></span><span id="page-34-0"></span>**Risoluzione dei problemi del televisore**

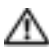

**ATTENZIONE: se in qualsiasi momento il televisore dovesse emettere fumo o scintille, contattare Dell. Non tentare di risolvere il problema.**

## <span id="page-34-1"></span>**Suggerimenti per la risoluzione dei problemi**

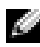

**NOTA:** alcuni problemi potrebbero dipendere dal dispositivo in uso. Vedere la documentazione di eventuali dispositivi collegati alla TV.

La maggior parte dei problemi del televisore sono in genere dovuti a una selezione di input non corretta. Ogni connettore del televisore (lato sinistro e inferiore) Ë associato a una selezione di input, che presenta diciture che vanno da **AV1** ad **AV6** nel menu **Selezione ingresso**.

- AV1 (Composito 1): connettore composito nella parte inferiore del televisore
- ï **AV2 (S-Video 1):** connettore S-Video nella parte inferiore del televisore
- ï **AV3 (Componente):** connettore componente nella parte inferiore del televisore
- AV4 (Composito 2): connettore composito sul lato sinistro del televisore
- ï **AV5 (S-Video 2):** connettore S-Video sul lato sinistro del televisore

 $\hat{E}$  possibile inoltre selezionare i seguenti input:

- **TV:** connettore TV IN nella parte inferiore del televisore
- **TV DIGITALE:** connettore TV IN nella parte inferiore del televisore
- **•** VGA: connettore VGA nella parte inferiore del televisore
- **DVI:** connettore DVI nella parte inferiore del televisore
- **HDMI:** connettori HDMI nella parte inferiore del televisore
- **SCART1:** connettore SCART nella parte inferiore del televisore
- **SCART2:** connettore SCART nella parte inferiore del televisore

## <span id="page-35-1"></span><span id="page-35-0"></span>**Problemi generici**

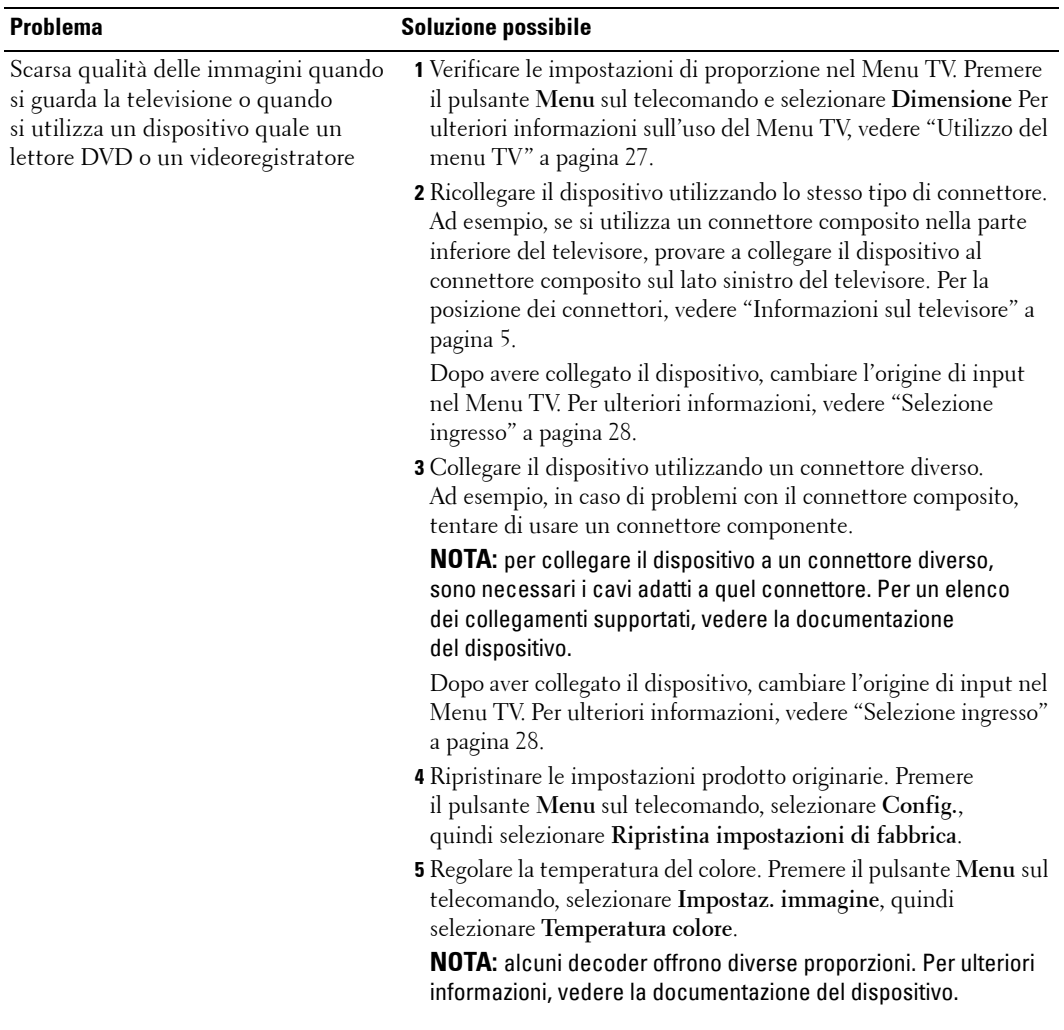

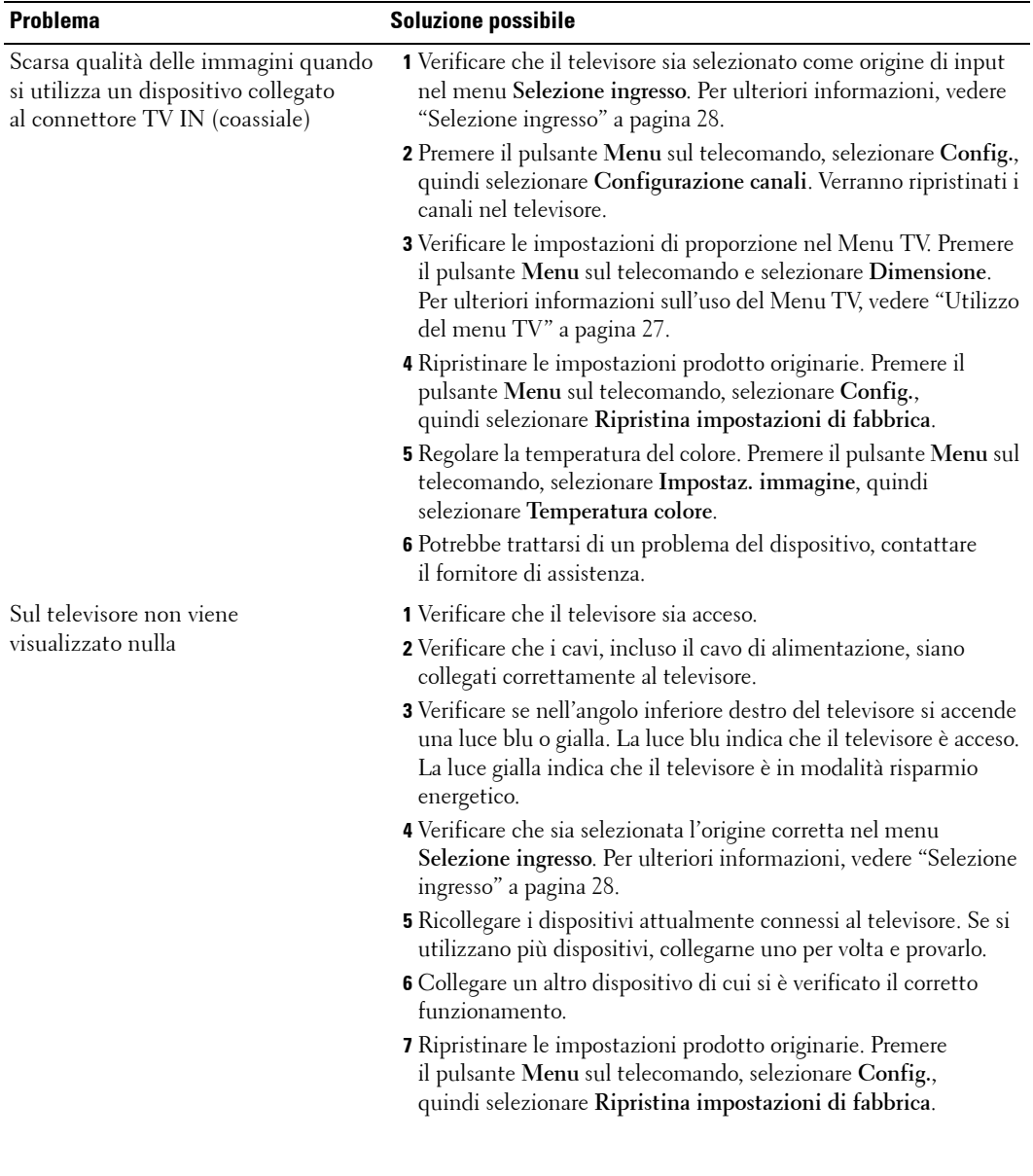

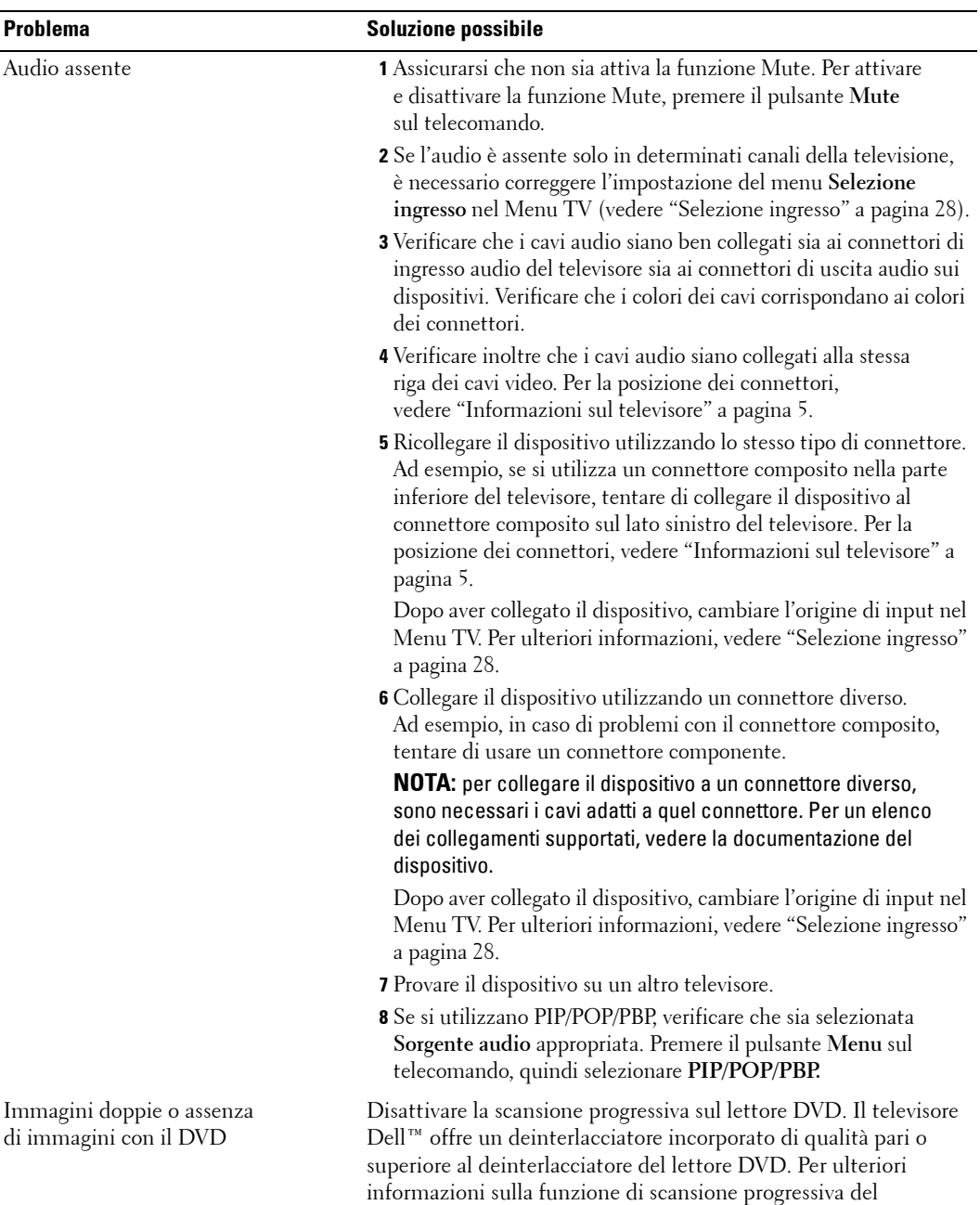

lettore DVD, vedere la documentazione del lettore DVD.

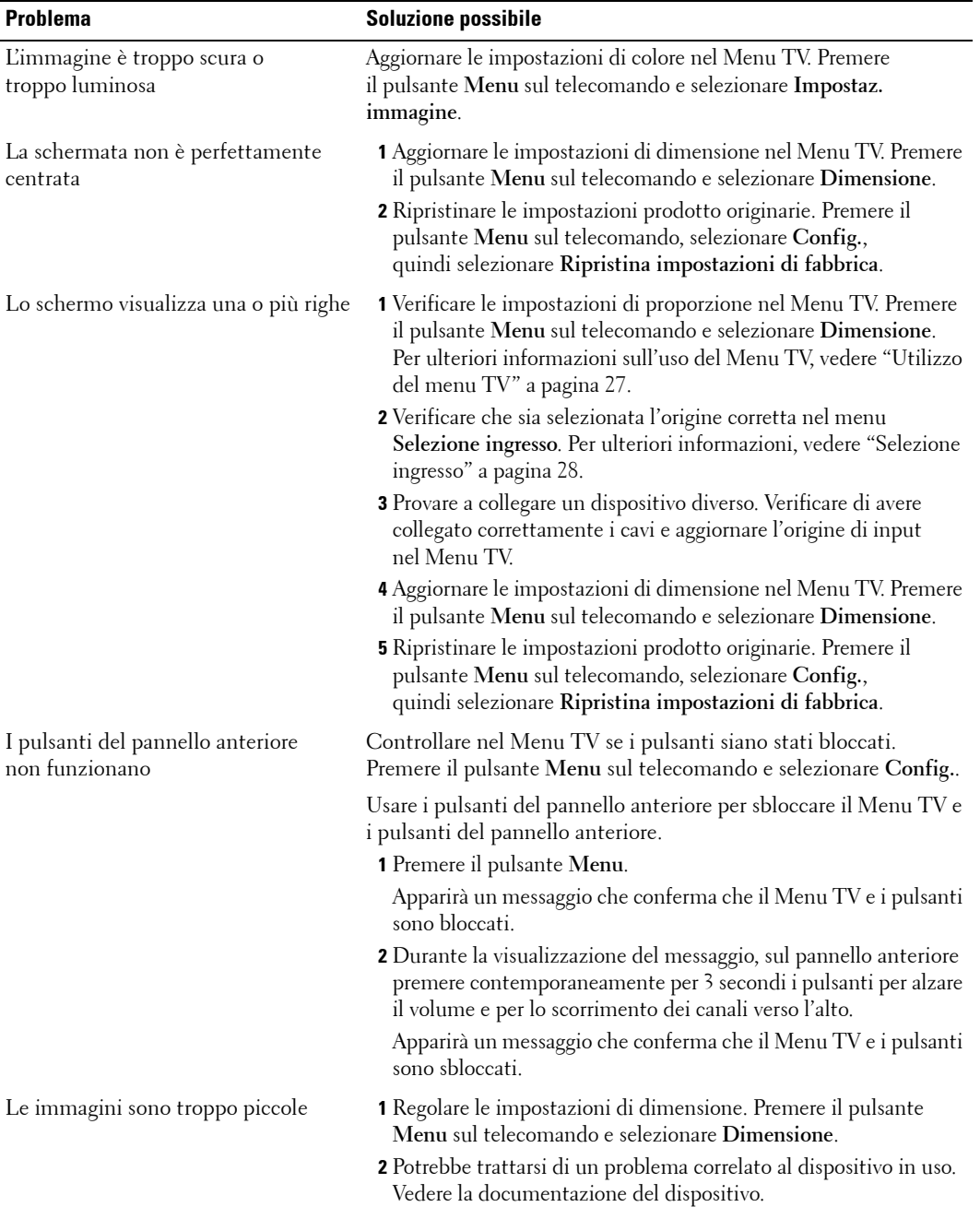

## <span id="page-39-1"></span><span id="page-39-0"></span>**Messaggi del Menu TV**

Durante l'uso del televisore, possono essere visualizzati i seguenti messaggi.

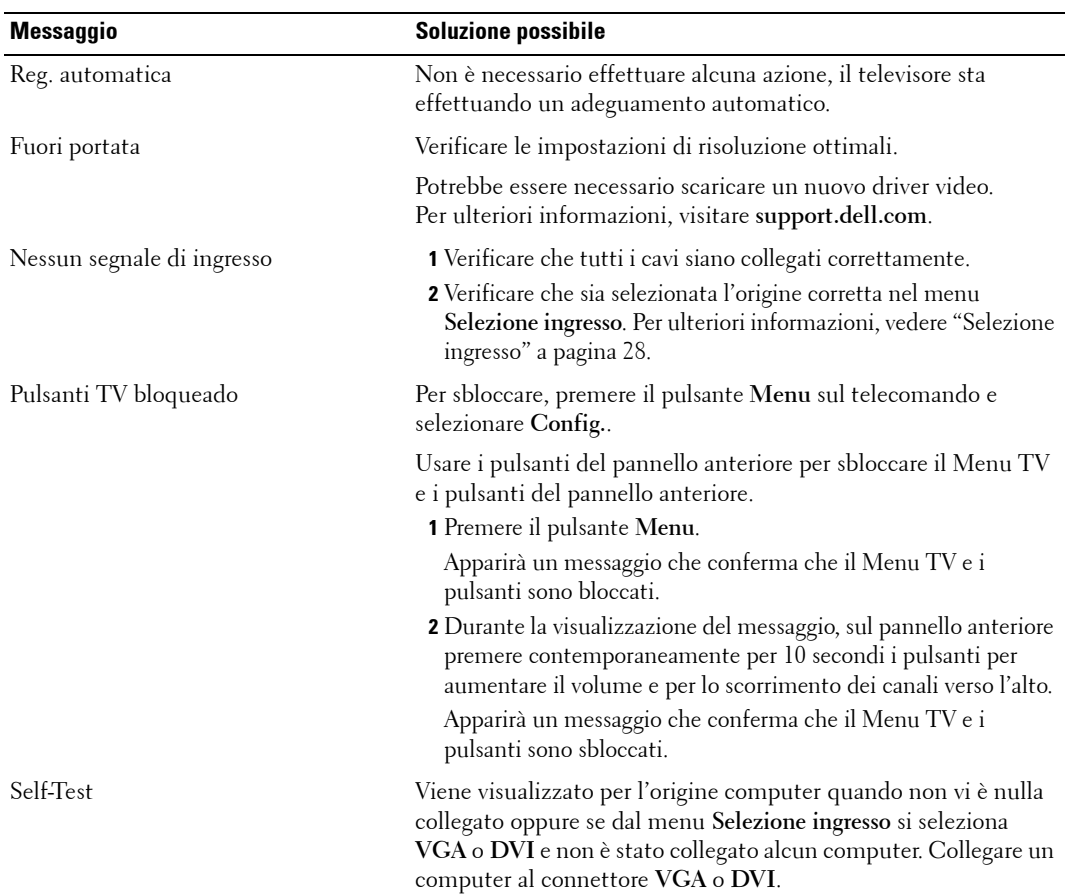

## <span id="page-40-2"></span><span id="page-40-0"></span>**Problemi del telecomando**

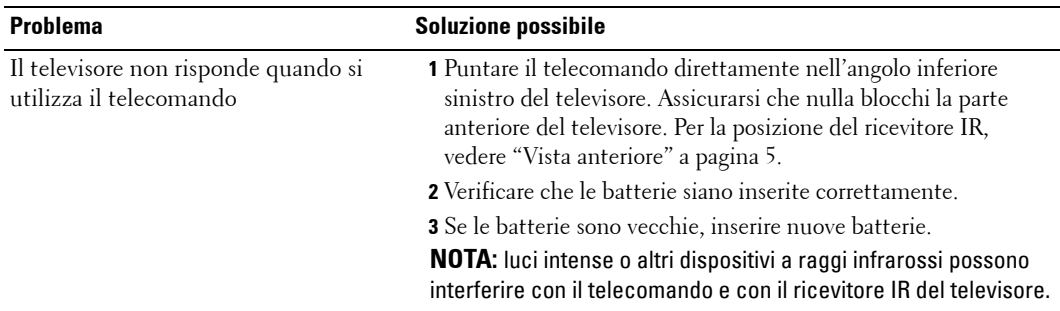

## <span id="page-40-3"></span><span id="page-40-1"></span>**Utilizzo della funzione di Self Test con un computer collegato**

Quando il computer è collegato al televisore mediante un connettore DVI o VGA, è possibile utilizzare la funzione self-test per verificare se il televisore funziona correttamente. Se il televisore Ë il computer sono collegati correttamente ma lo schermo del televisore resta nero, eseguire il TV self-test procedendo come segue.

- 1 Spegnere il computer e il televisore.
- 2 Scollegare il cavo video dalla parte posteriore del computer.
- 3 Accendere il televisore.

Se il televisore non riceve il segnale video ma funziona correttamente, sullo schermo viene visualizzata la finestra di dialogo mobile "Dell - Autoprueba de funciones" (su fondo nero).

In modo self test, la luce di accensione resta blu e il tracciato del self test scorre continuamente sullo schermo. Questa finestra viene visualizzata anche durante il funzionamento corretto del sistema se il cavo video si stacca o subisce danni.

4 Spegnere il televisore e ricollegare il cavo video, quindi riaccendere sia il computer che il televisore. Se lo schermo del televisore resta vuoto, il problema può dipendere dal computer o dalla scheda grafica.

Per ulteriori informazioni, vedere la documentazione del computer.

## <span id="page-41-0"></span>**Problemi durante líutilizzo del televisore come monitor**

Problema **Soluzione possibile** L'immagine non è centrata o è troppo piccola **1** Utilizzare **Regolazione automatica** per verificare le **Imagine**. Premere il pulsante **Menu** per accedere al Menu TV, selezionare **Imagine**, quindi selezionare **Regolazione automatica**. **2** Verificare le impostazioni di risoluzione ottimali. Potrebbe essere necessario scaricare un nuovo driver video. Per ulteriori informazioni, visitare **support.dell.com**. **NOTA:** alcune schede video precedenti non supportano le impostazioni di risoluzione del televisore. Audio assente **1** Verificare che il cavo audio verde sia collegato al connettore audio del televisore e del computer. Per individuare il connettore sul televisore, vedere "Utilizzo del connettore VGA" a pagina 17. Per la posizione dei connettori sul computer, vedere la documentazione del computer. **2** Verificare che il volume del computer non sia stato disattivato. **3** Controllare gli altoparlanti per verificare che líaudio del computer funzioni. Per informazioni sulla risoluzione dei problemi relativi al computer, vedere la documentazione del computer. **4** Scollegare il televisore dal computer e provare se il volume del televisore funziona.

<span id="page-41-1"></span>h Ch **NOTA:** Ë possibile collegare il computer al televisore unicamente tramite un connettore VGA.

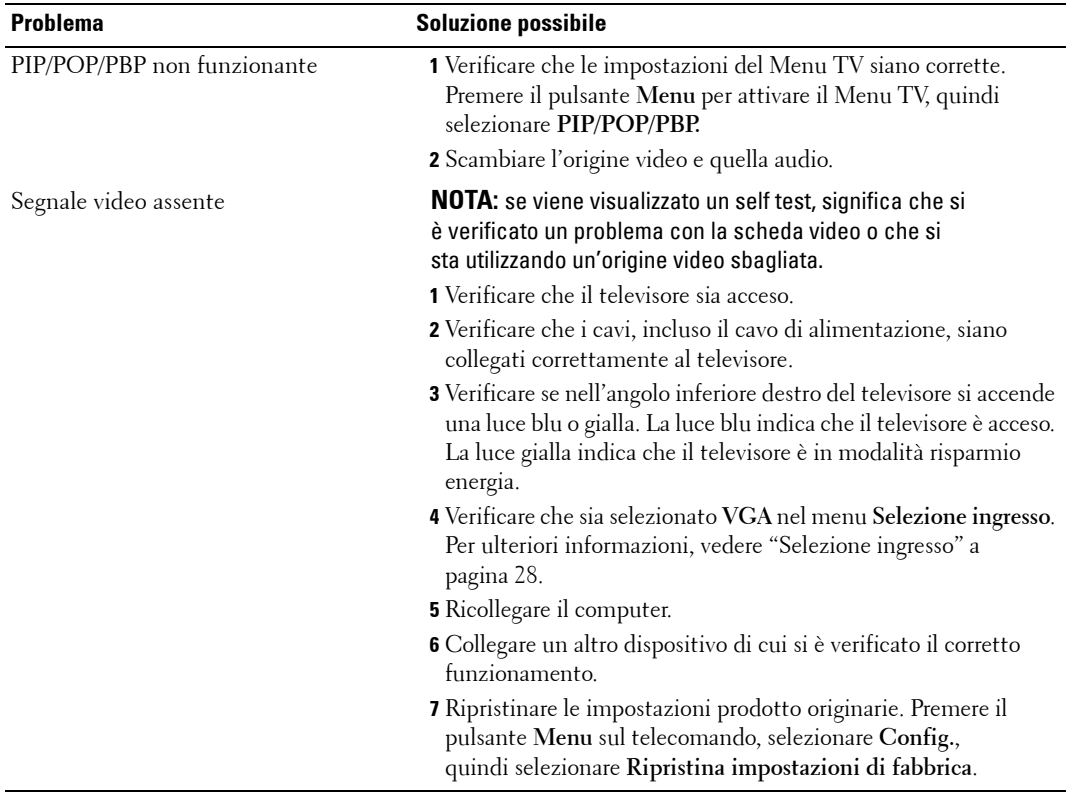

# <span id="page-44-2"></span><span id="page-44-1"></span><span id="page-44-0"></span>**Specifiche tecniche del televisore**

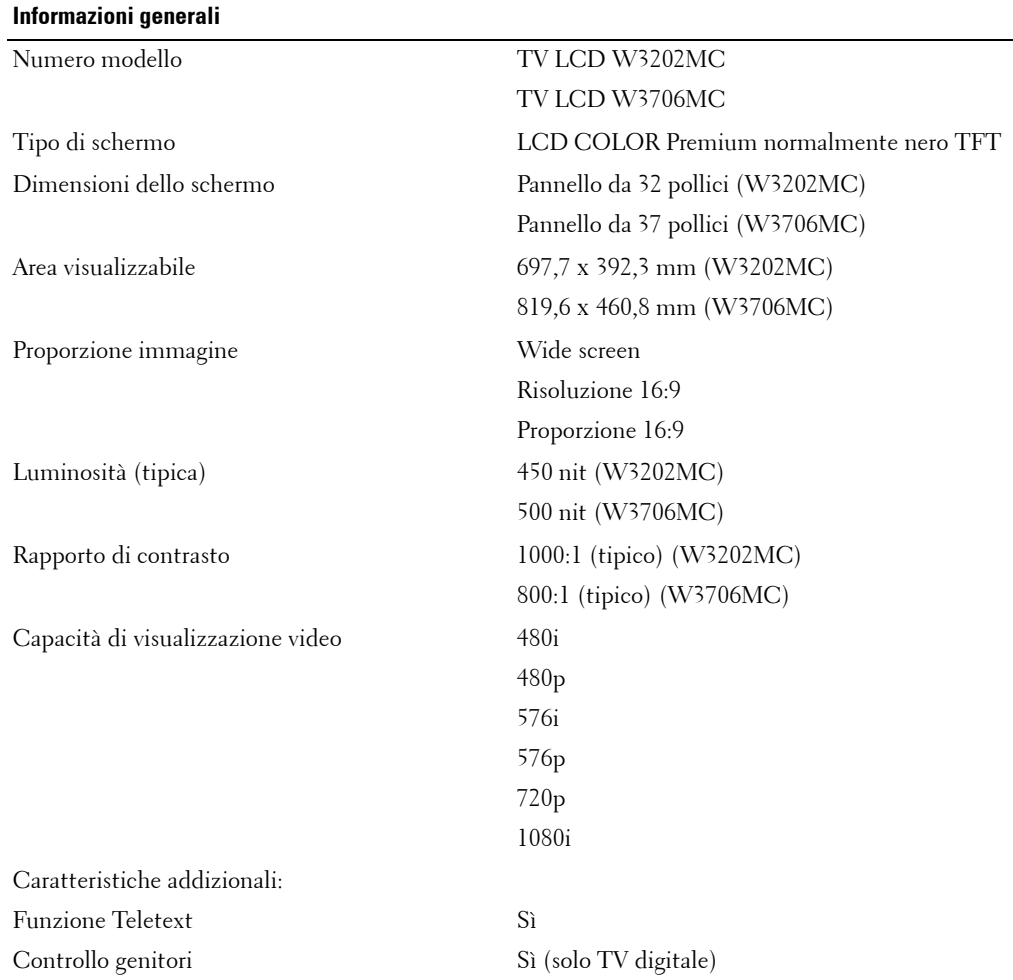

#### **Dimensioni fisiche**

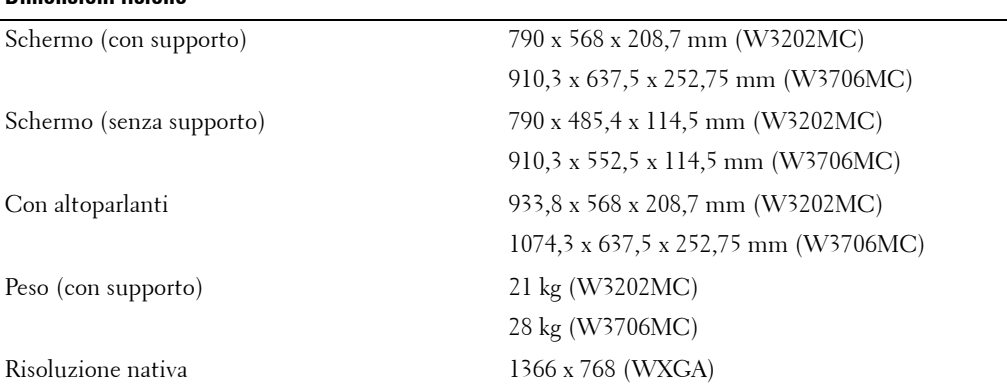

#### **Picture-In-Picture (immagine nellíimmagine)** PIP (Picture-In-Picture, immagine SÏ

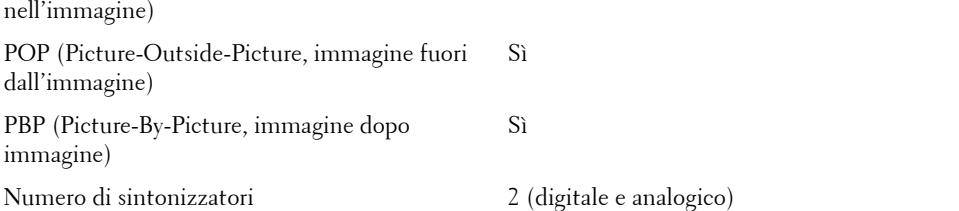

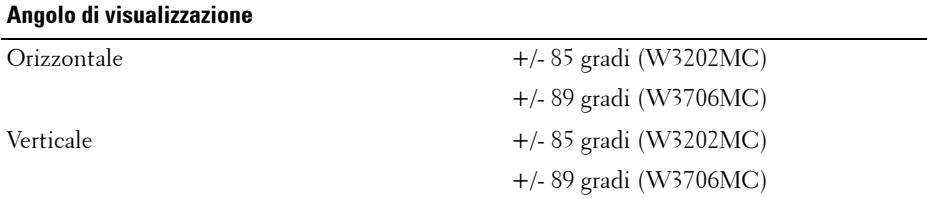

## **Input** Video Composito (CVBS) Due in totale (laterale e inferiore) S-Video Due in totale (laterale e inferiore) Componente Uno (inferiore) TV IN (coassiale) Uno (inferiore)

## **Input**

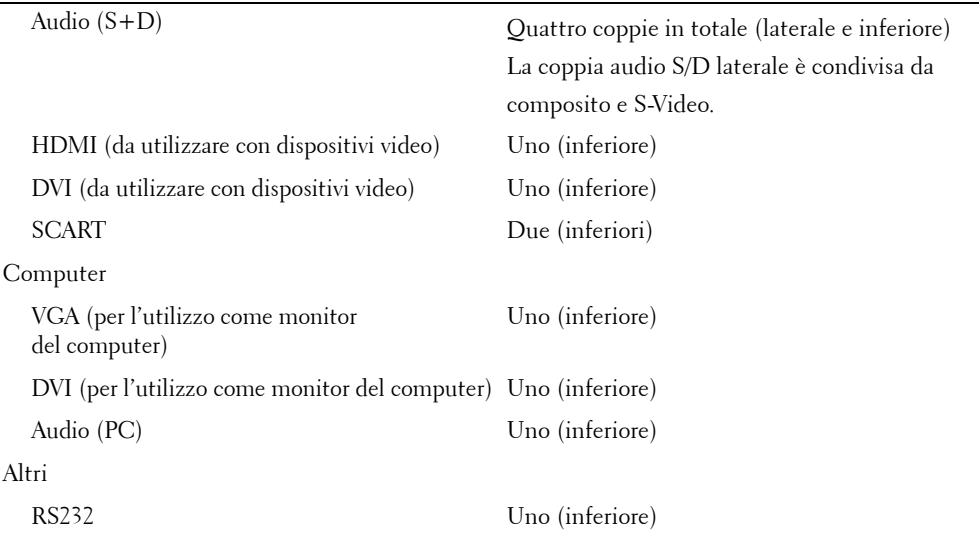

#### **Uscite**

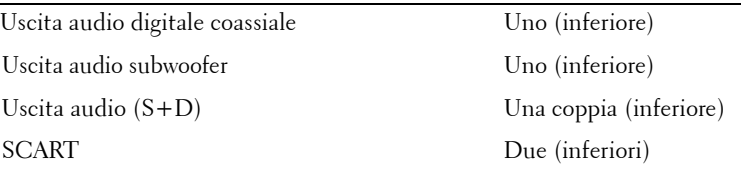

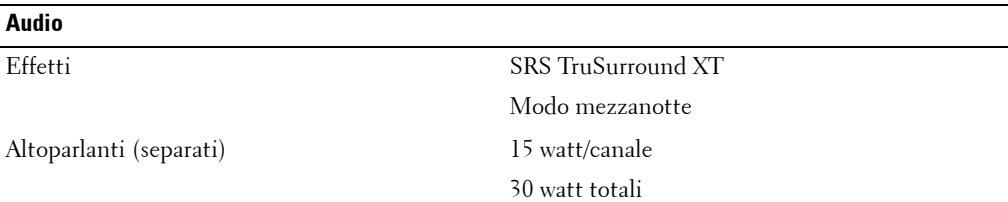

# <span id="page-48-1"></span><span id="page-48-0"></span>**Come contattare Dell**

Per contattare Dell elettronicamente, accedere ai seguenti siti Web:

- **ï www.dell.com**
- **•** support.dell.com (assistenza tecnica)
- **premiersupport.dell.com** (assistenza tecnica per clienti nel campo dell'istruzione, clienti governativi, nel campo della sanità e clienti aziendali medio/grandi, inclusi i clienti Premier, Platinum e Gold)

Per gli indirizzi dei siti Web locali, individuare la sezione corrispondente al proprio paese nella tabella sottostante.

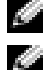

**NOTA:** i numeri telefonici gratuiti possono essere utilizzati solo nel paese per il quale sono elencati.

**NOTA:** in alcuni paesi, per il servizio di assistenza tecnica specifico per i computer Dell Inspiron™ XPS Ë disponibile un altro numero telefonico, indicato per i paesi partecipanti. Se non si dovesse trovare un numero telefonico specifico per i computer Inspiron XPS, contattare Dell tramite il numero dell'assistenza tecnica elencato. La chiamata verrà reindirizzata all'ufficio competente.

Per contattare Dell, utilizzare gli indirizzi di posta elettronica, i numeri di telefono e i prefissi forniti nella tabella seguente. Per assistenza nel decidere quali prefissi utilizzare, contattare un operatore locale o internazionale.

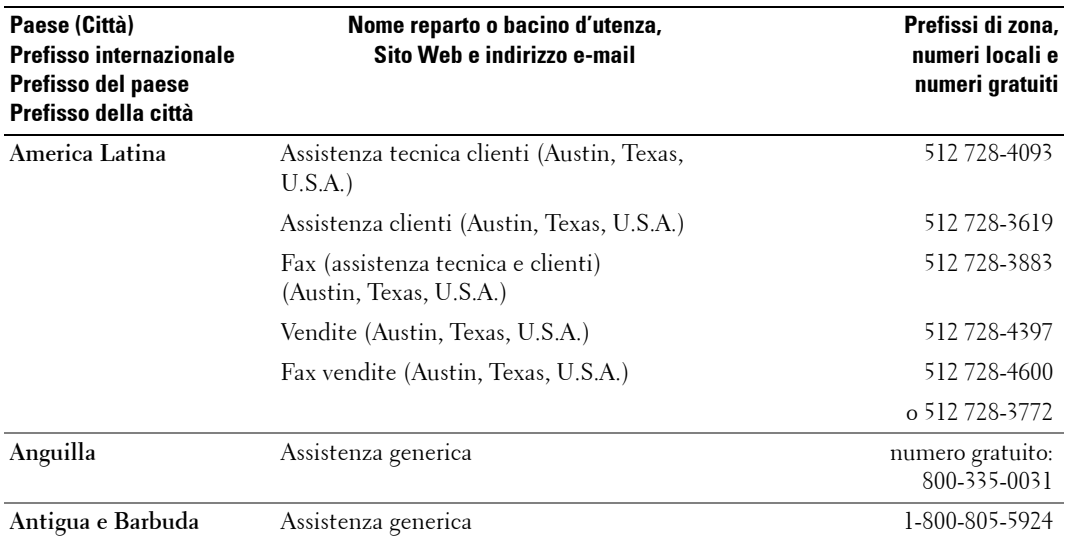

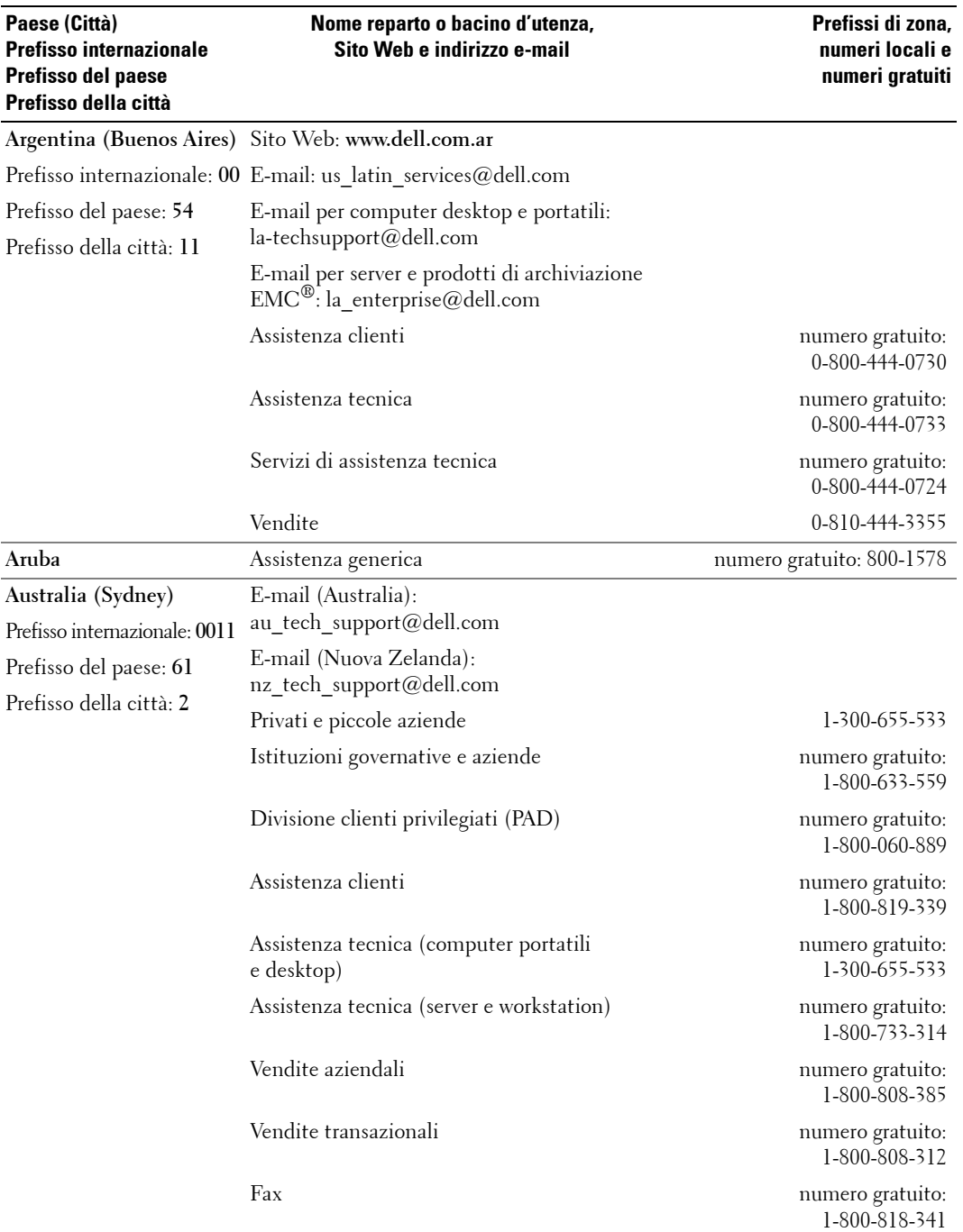

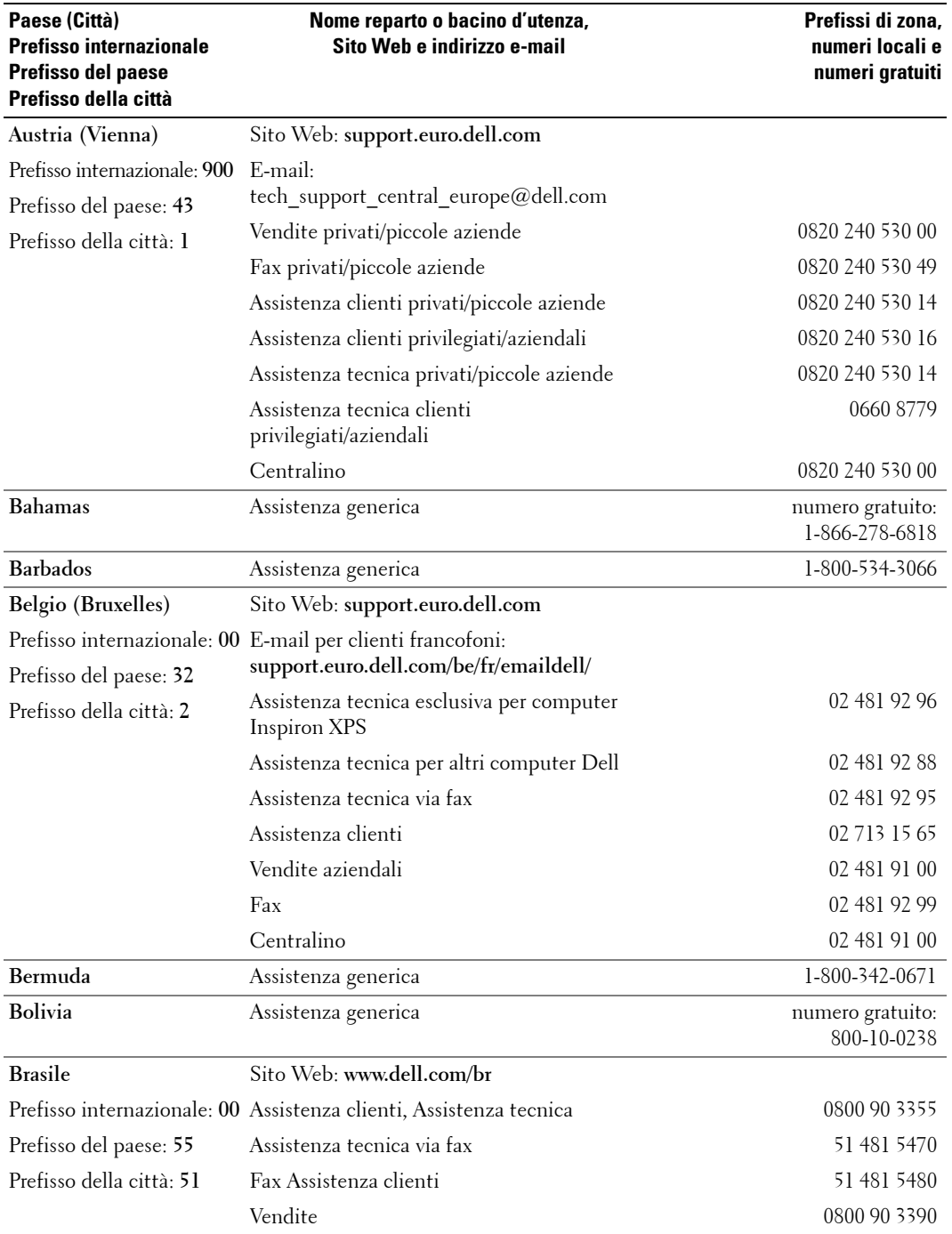

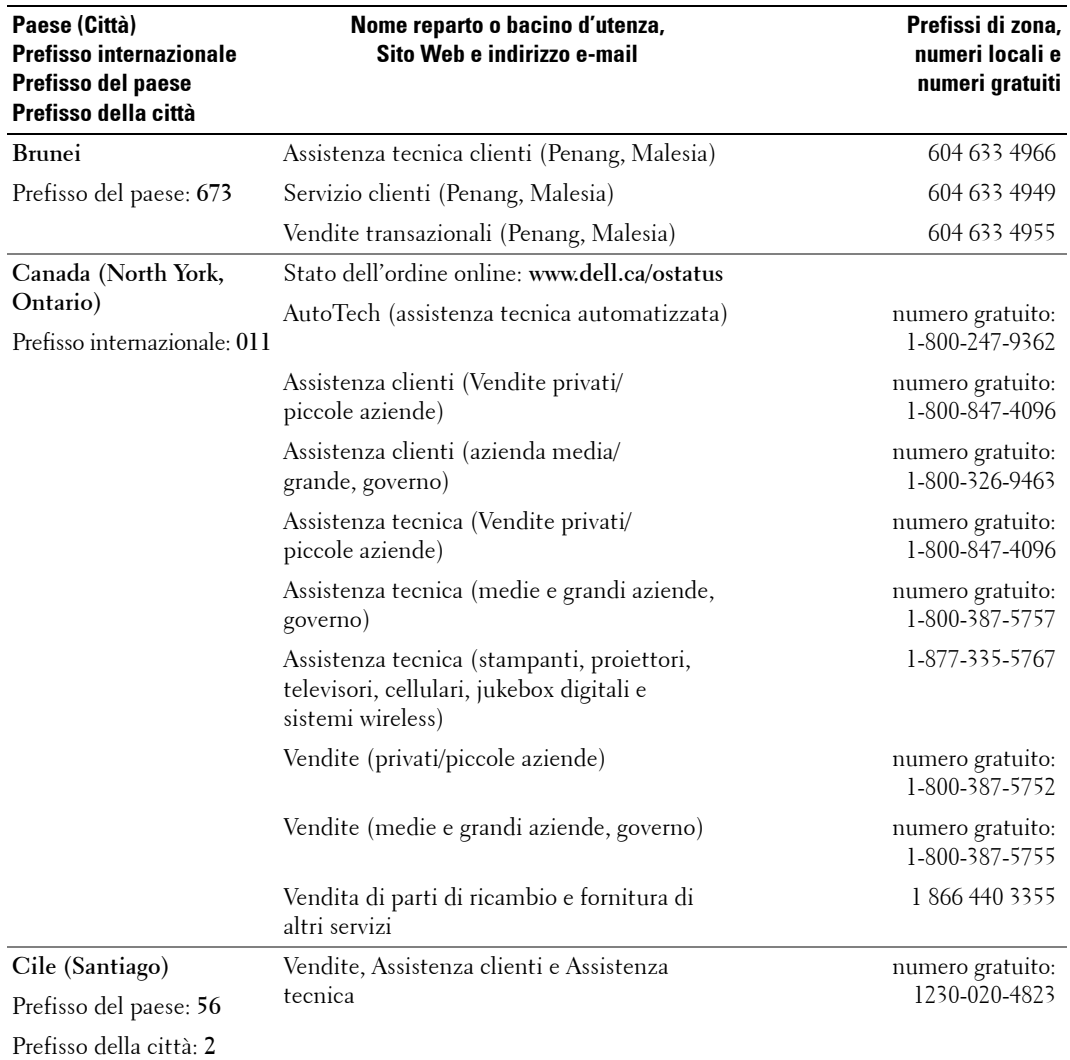

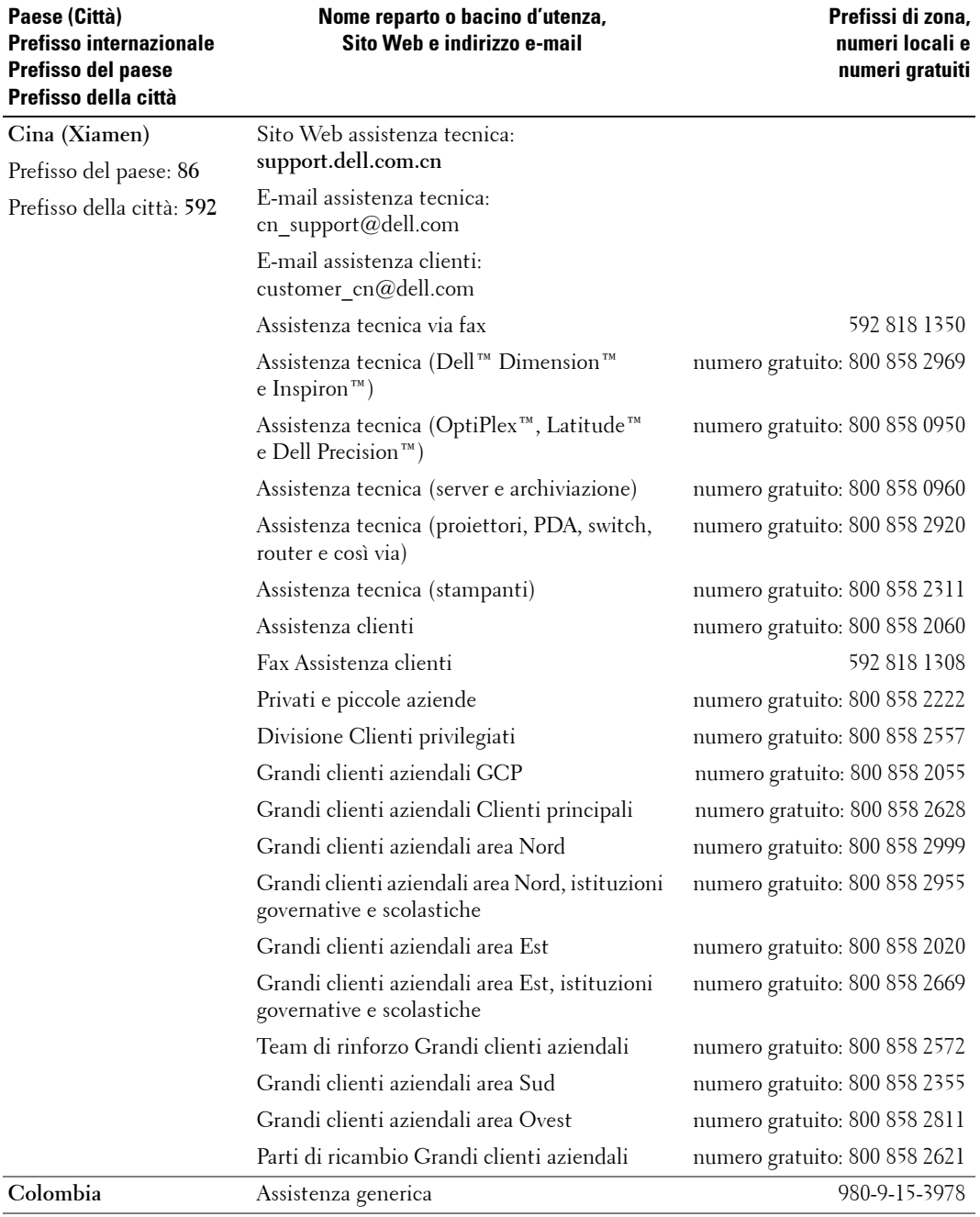

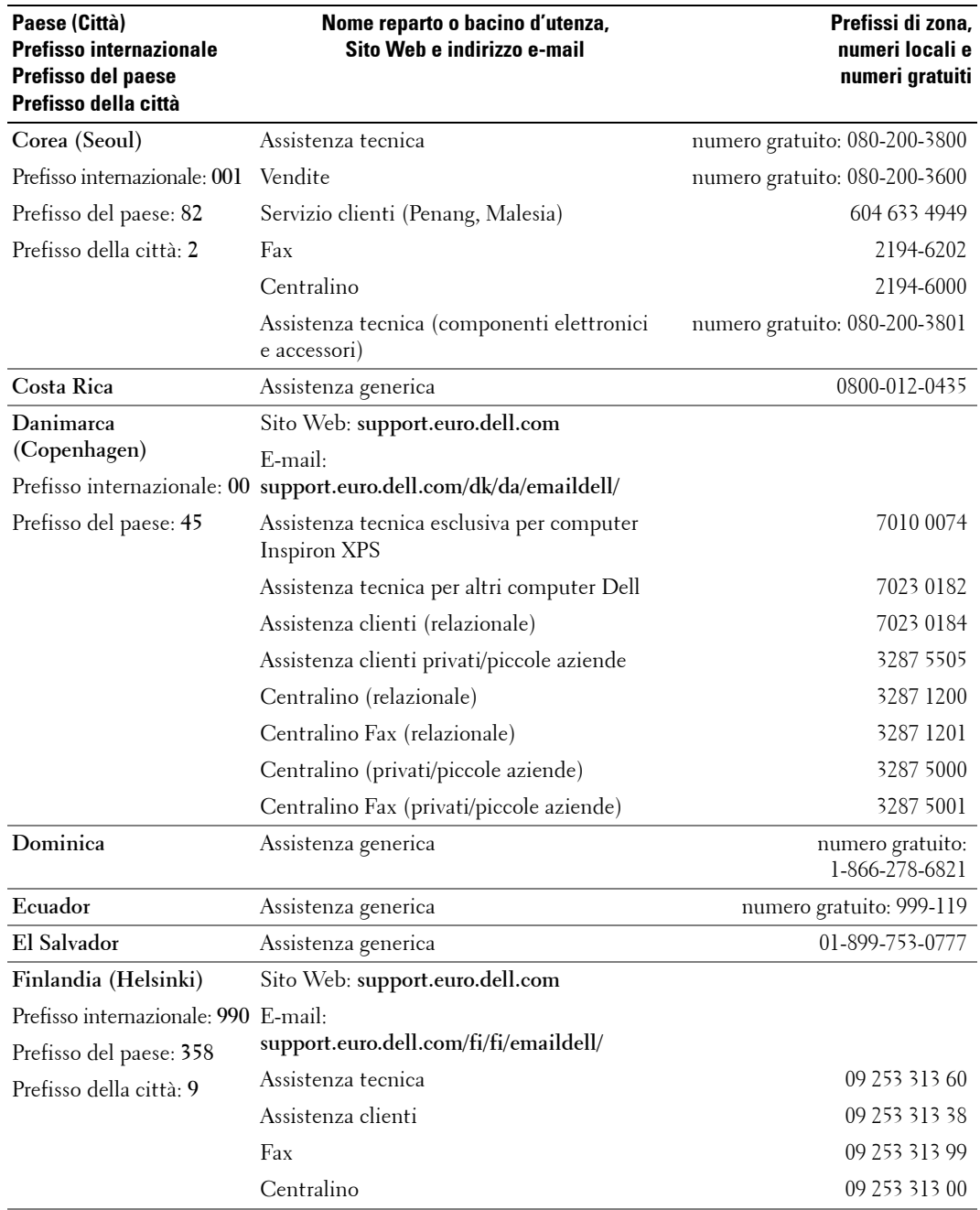

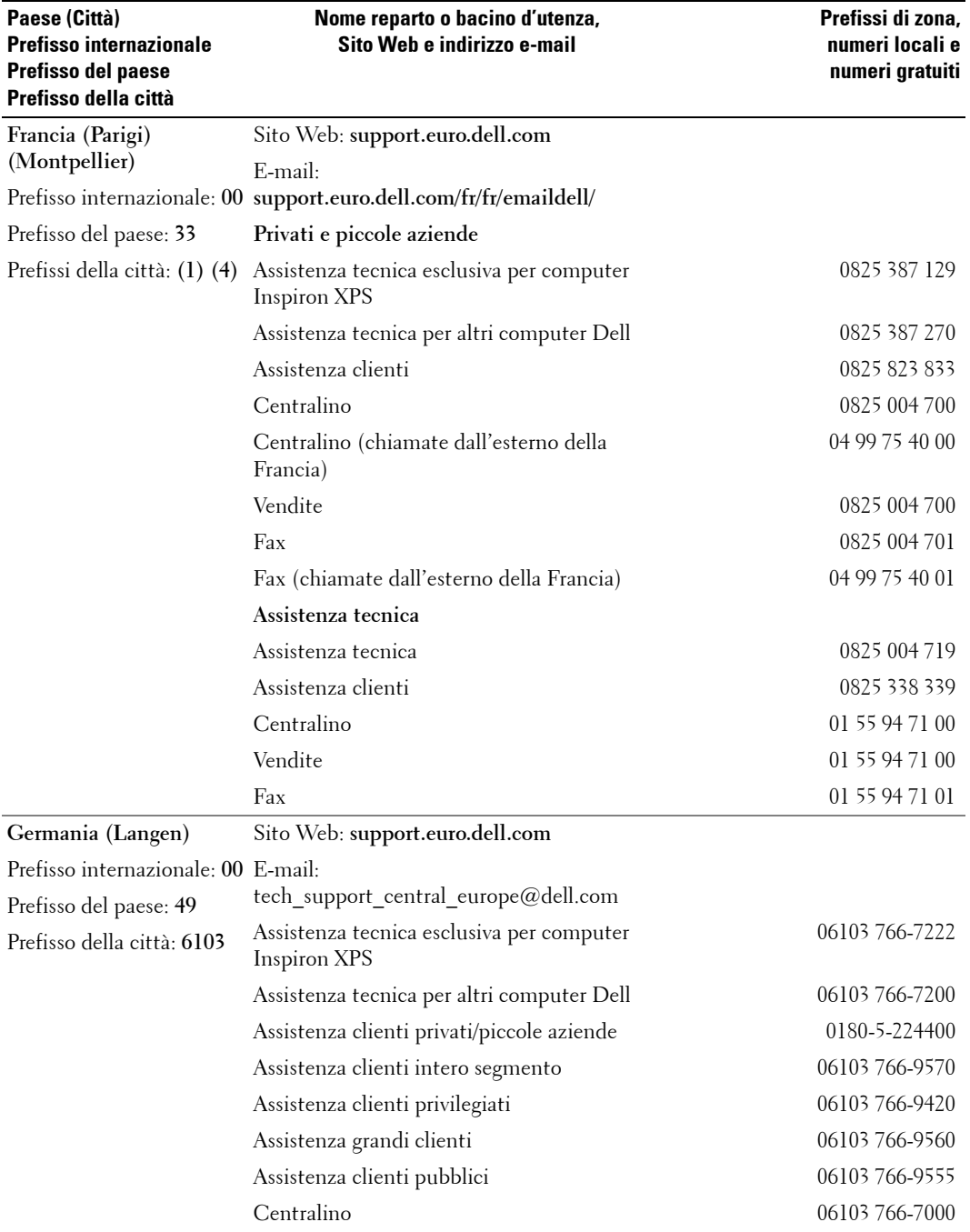

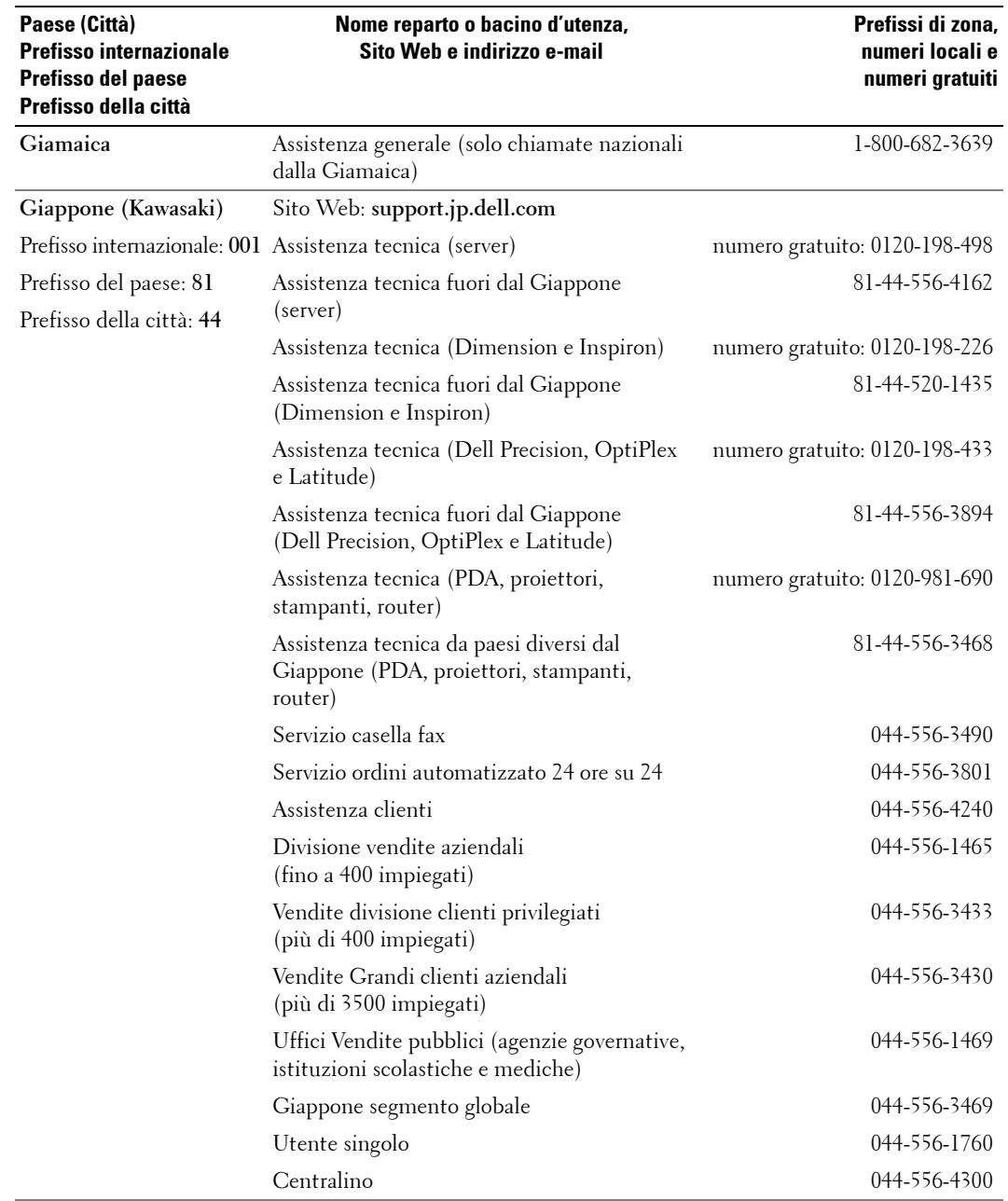

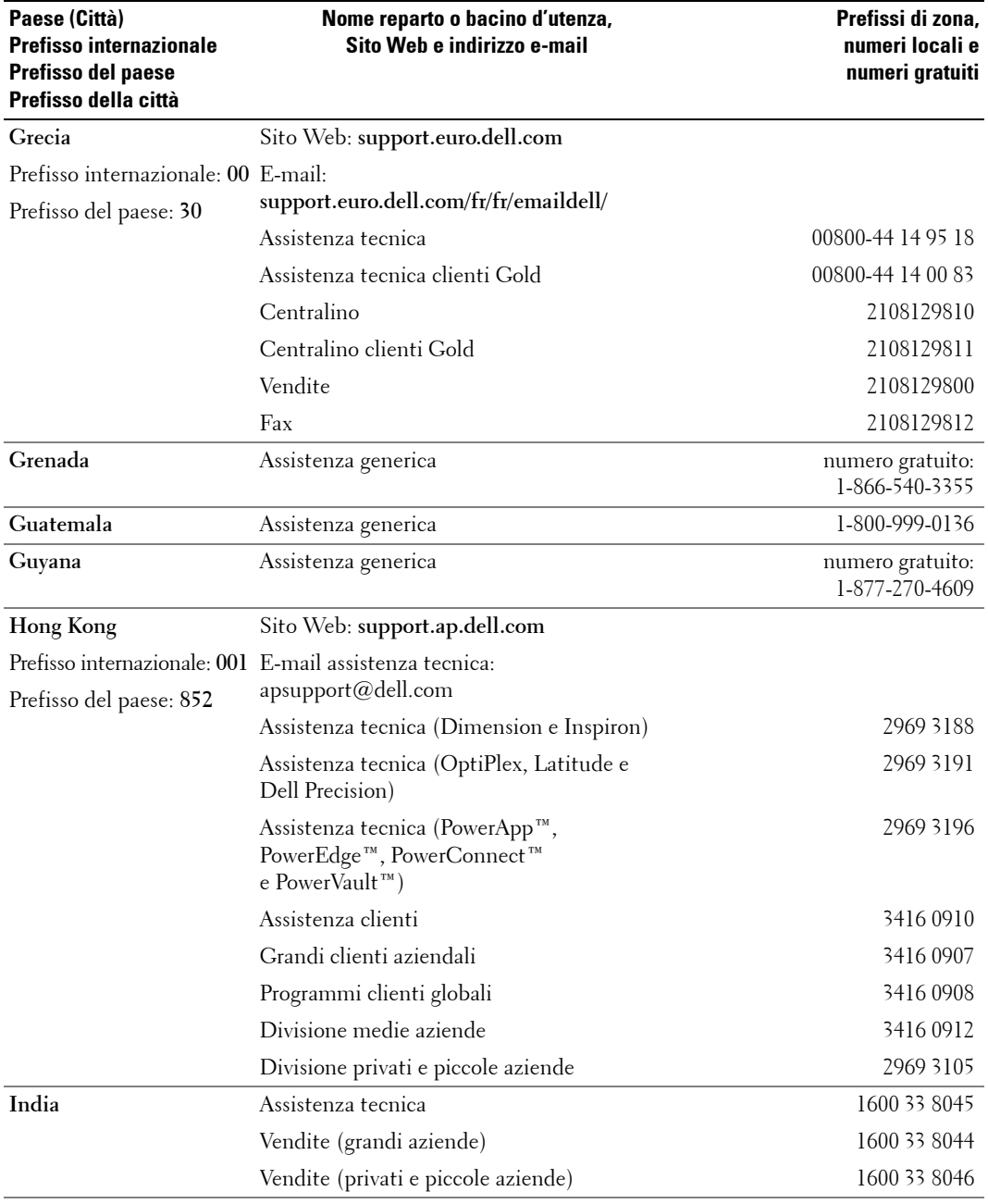

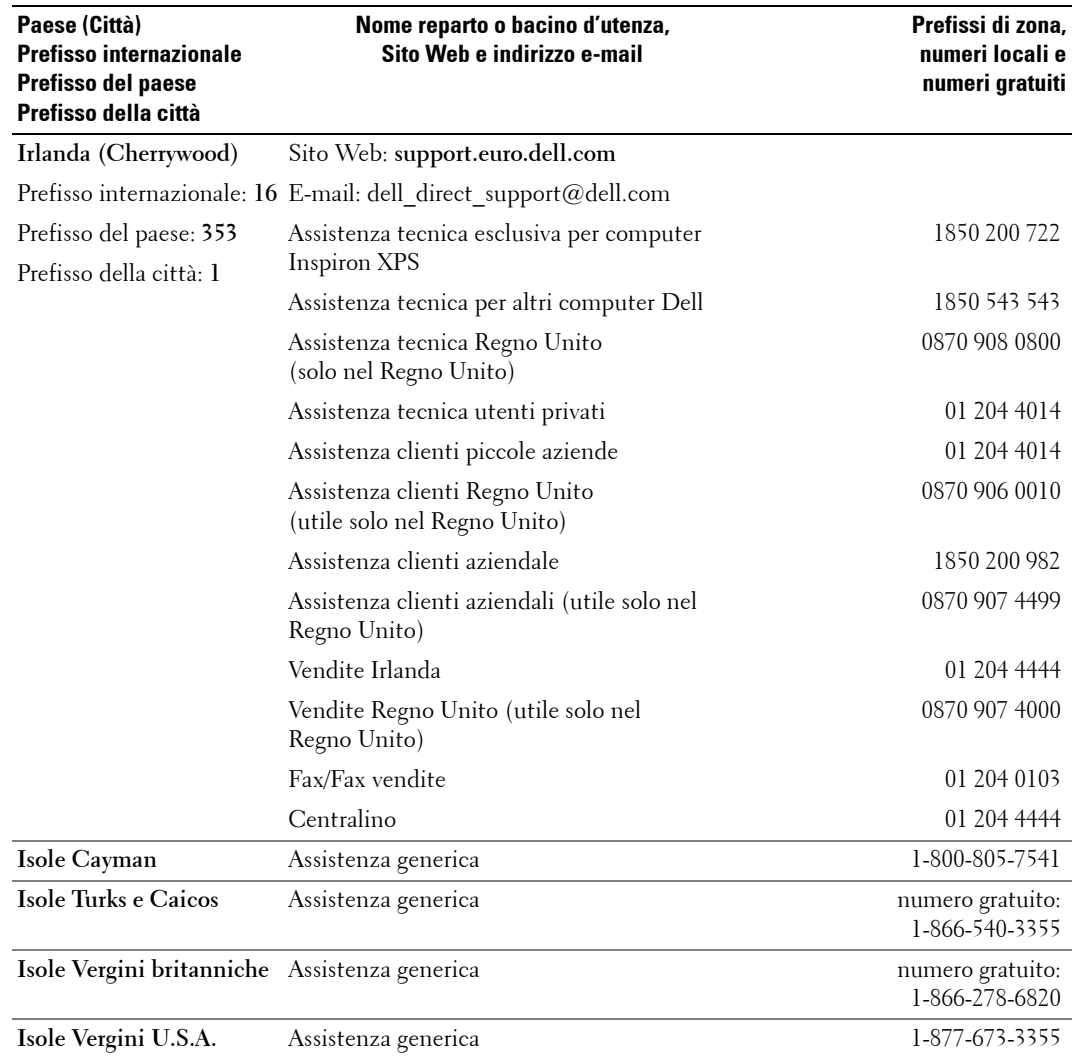

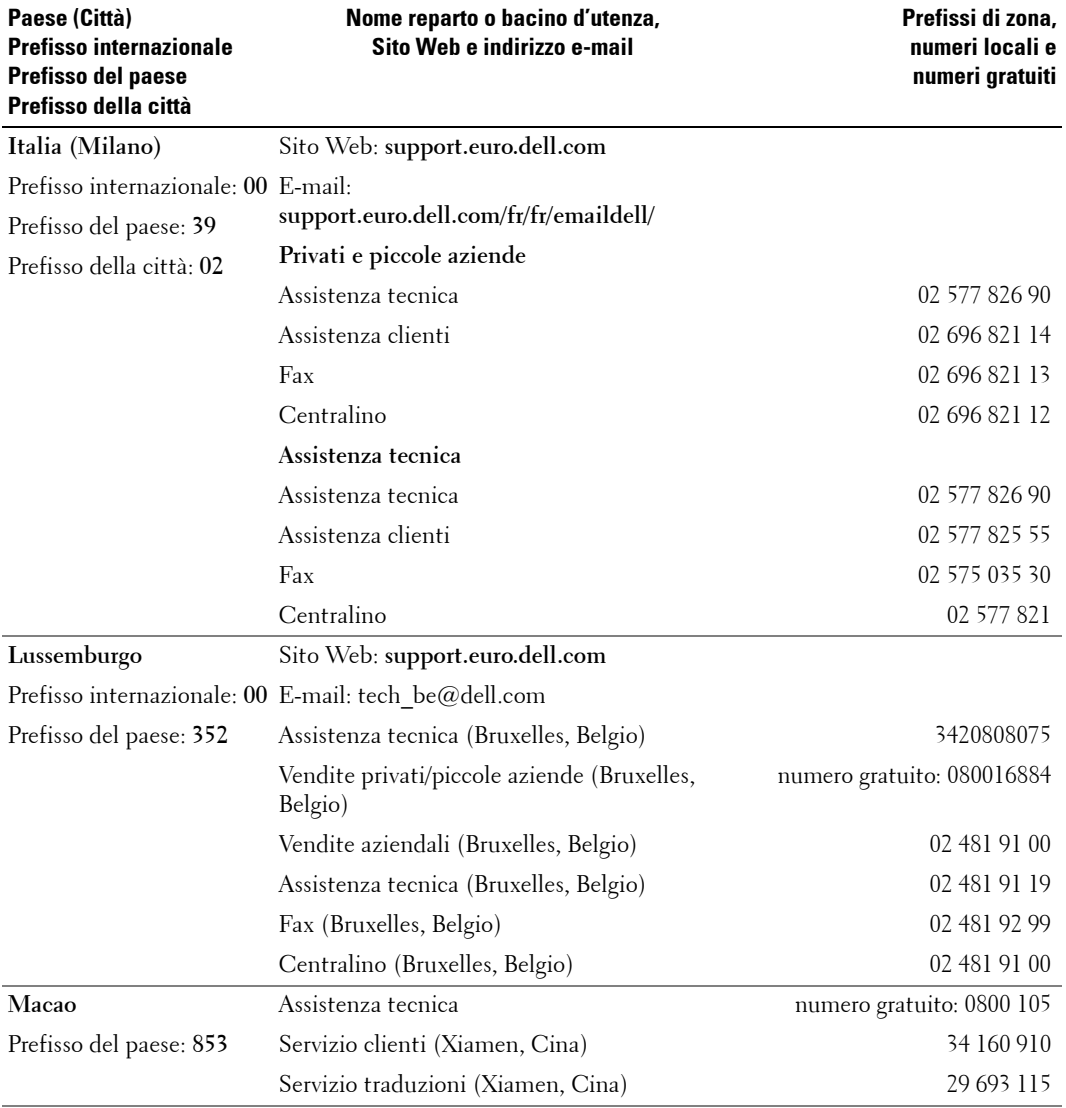

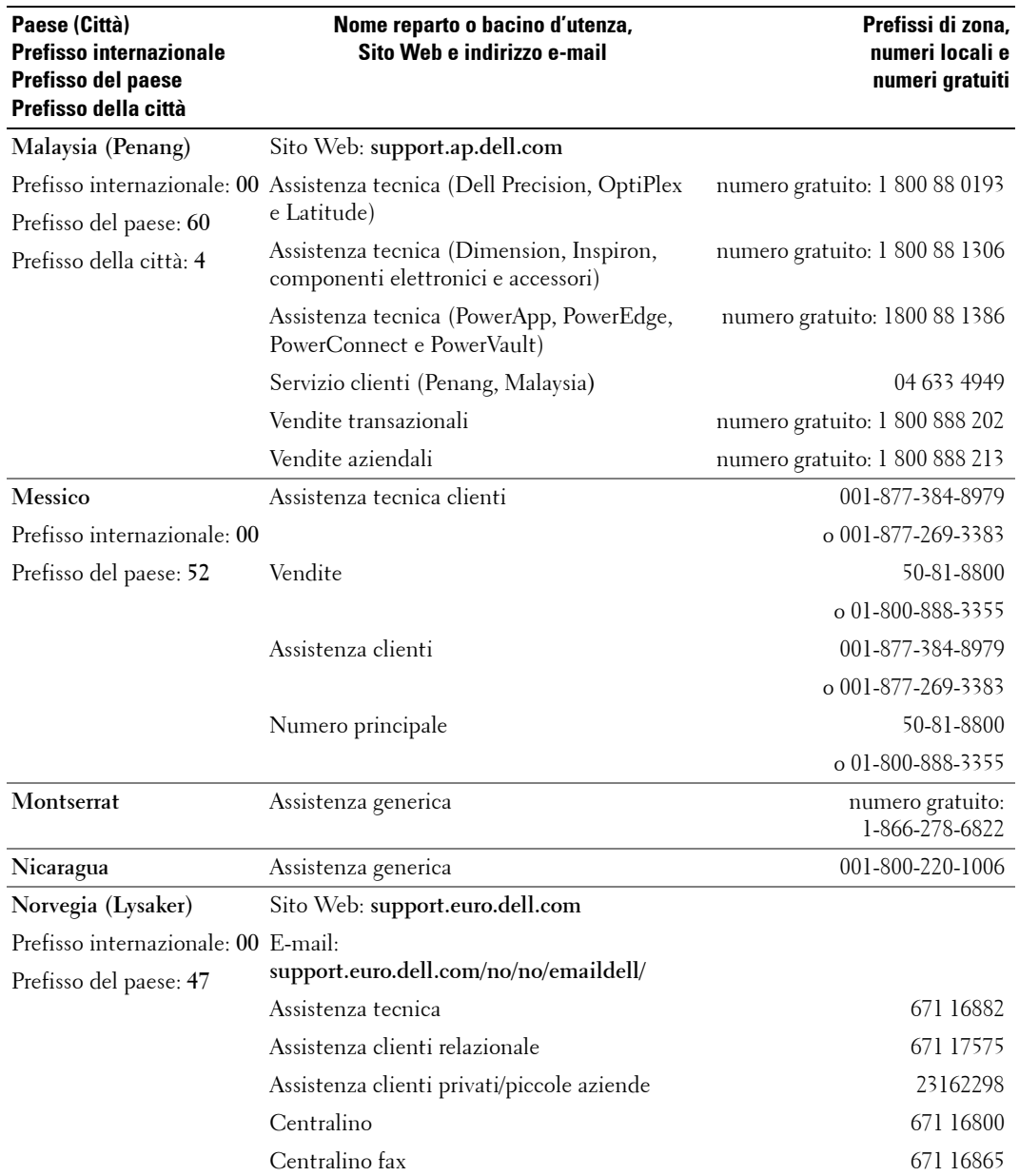

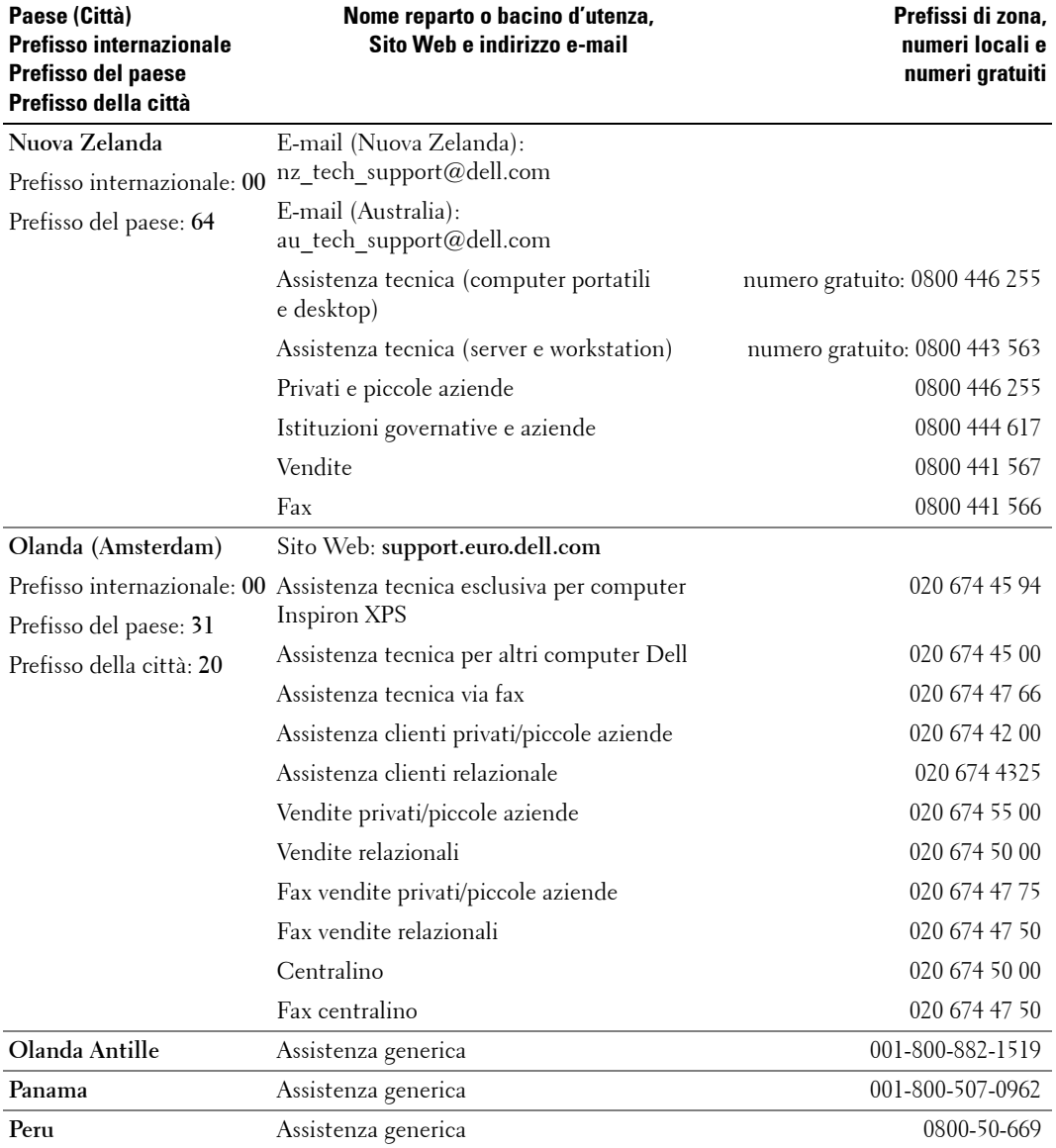

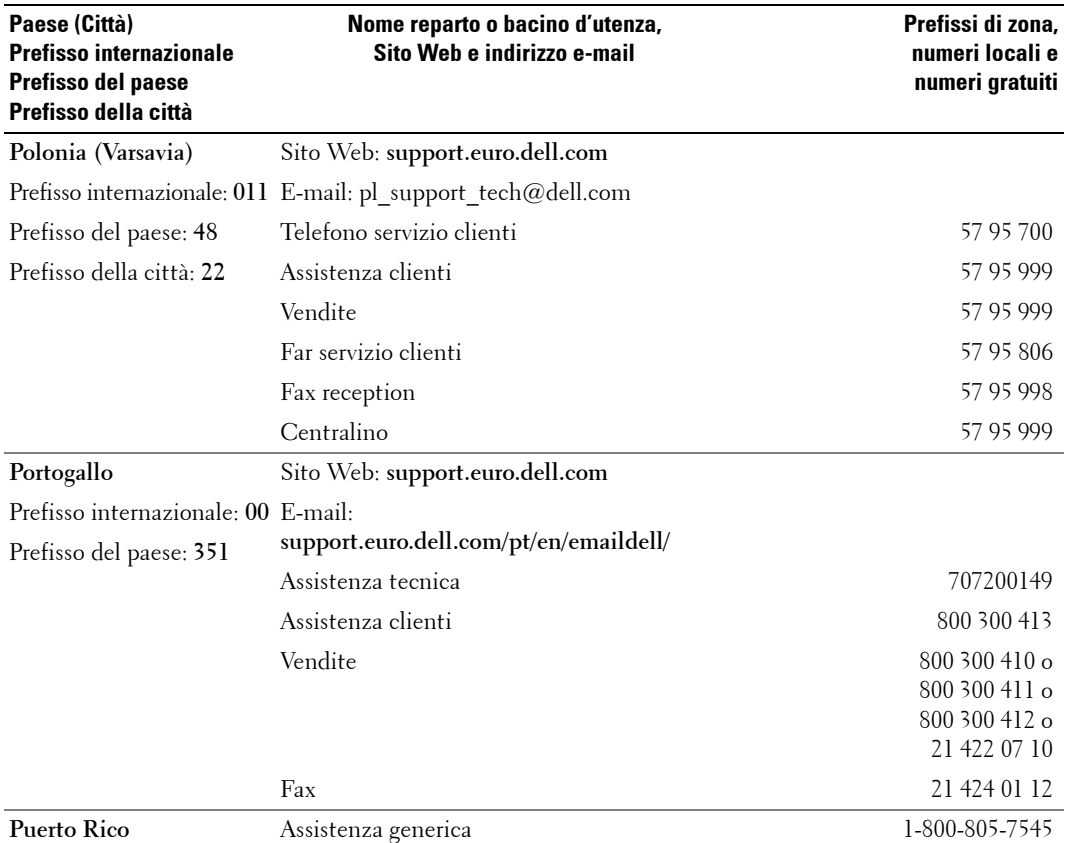

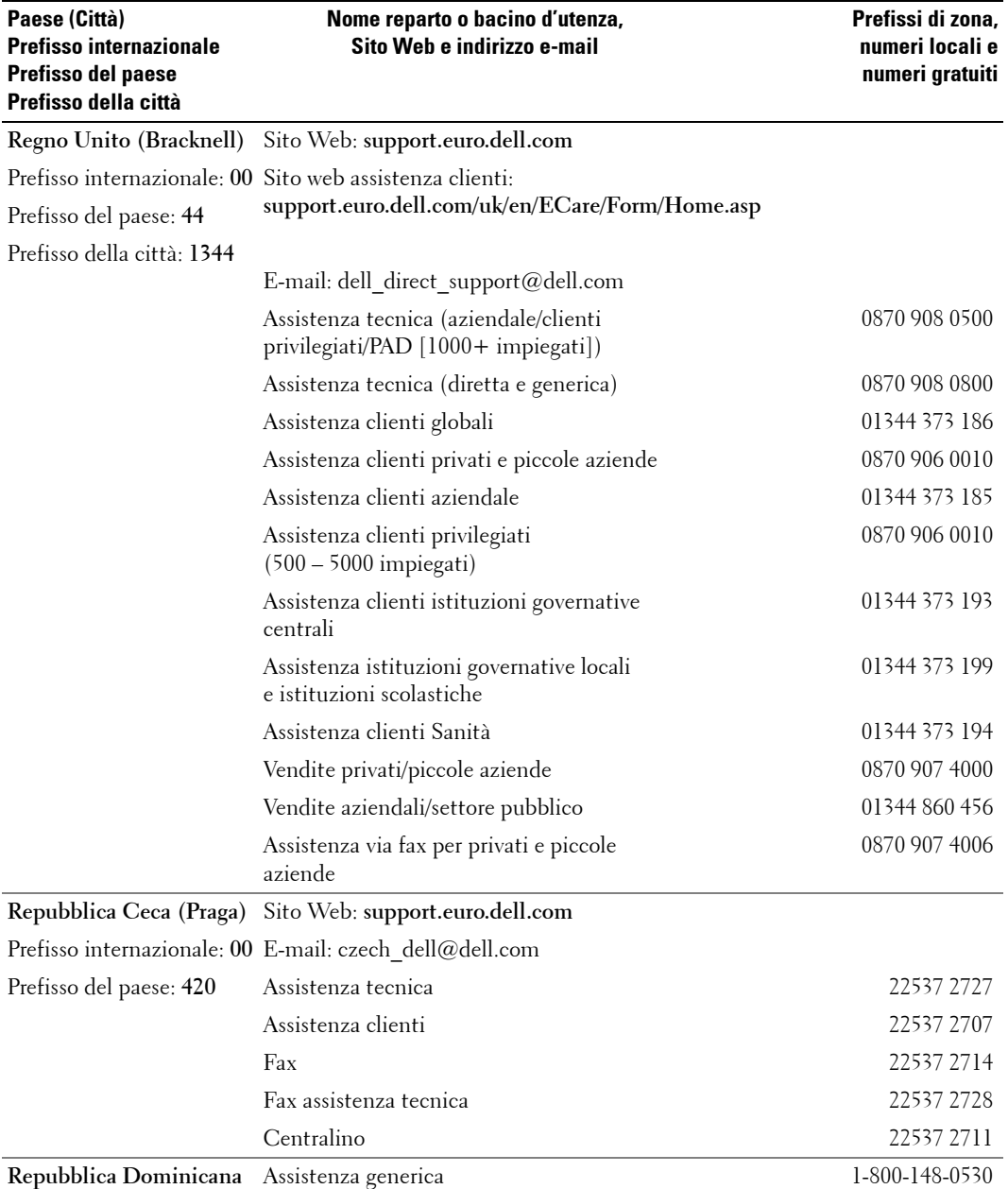

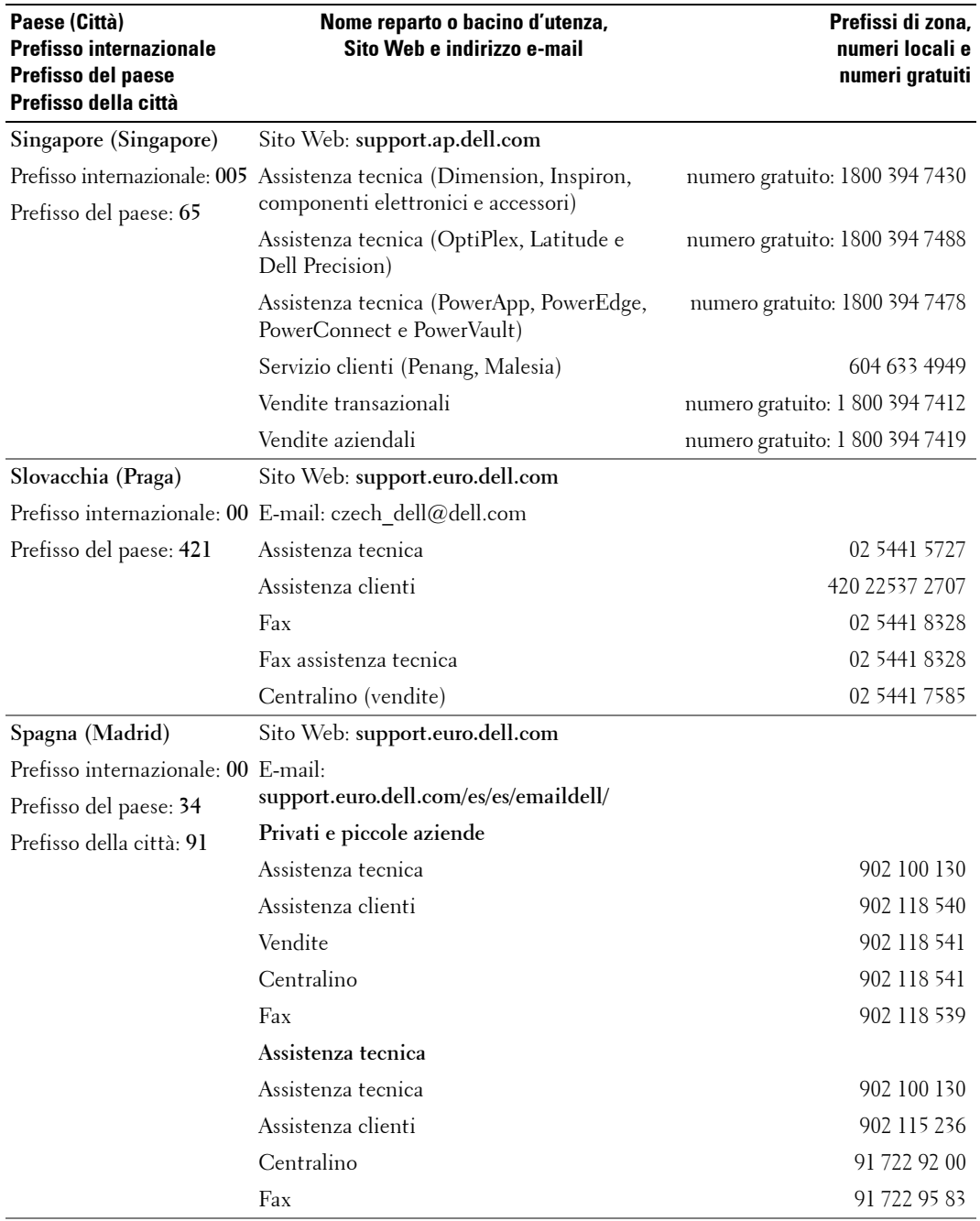

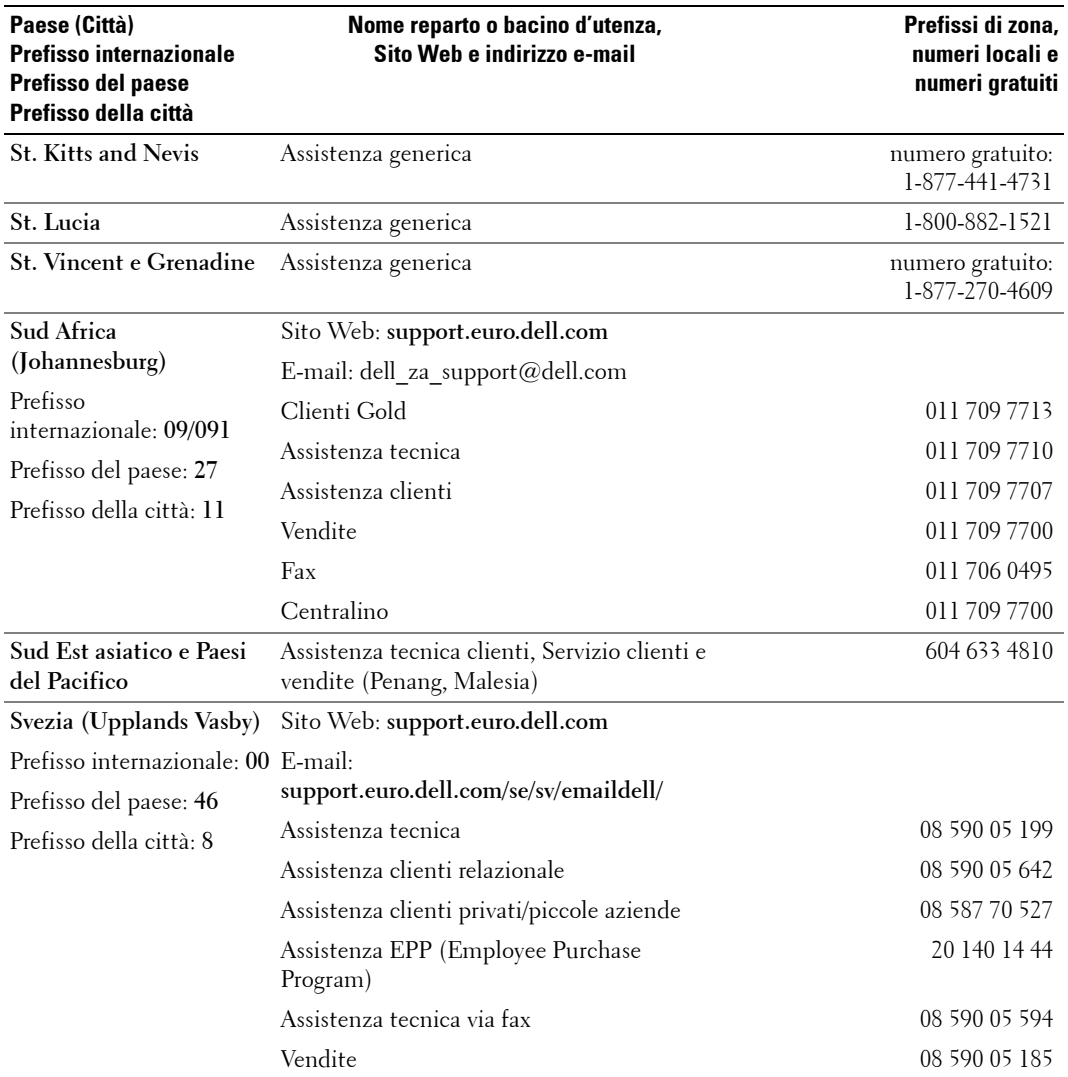

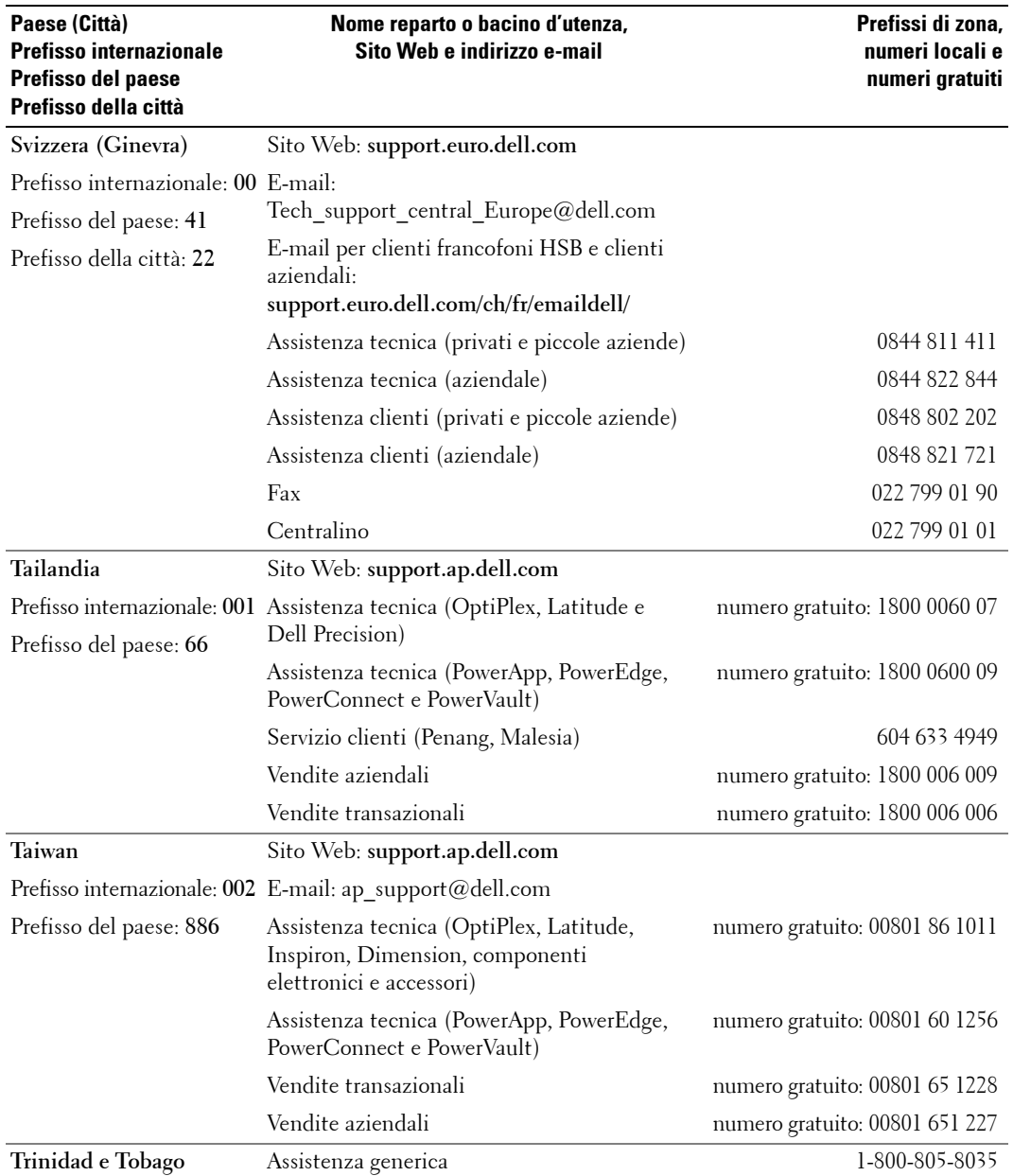

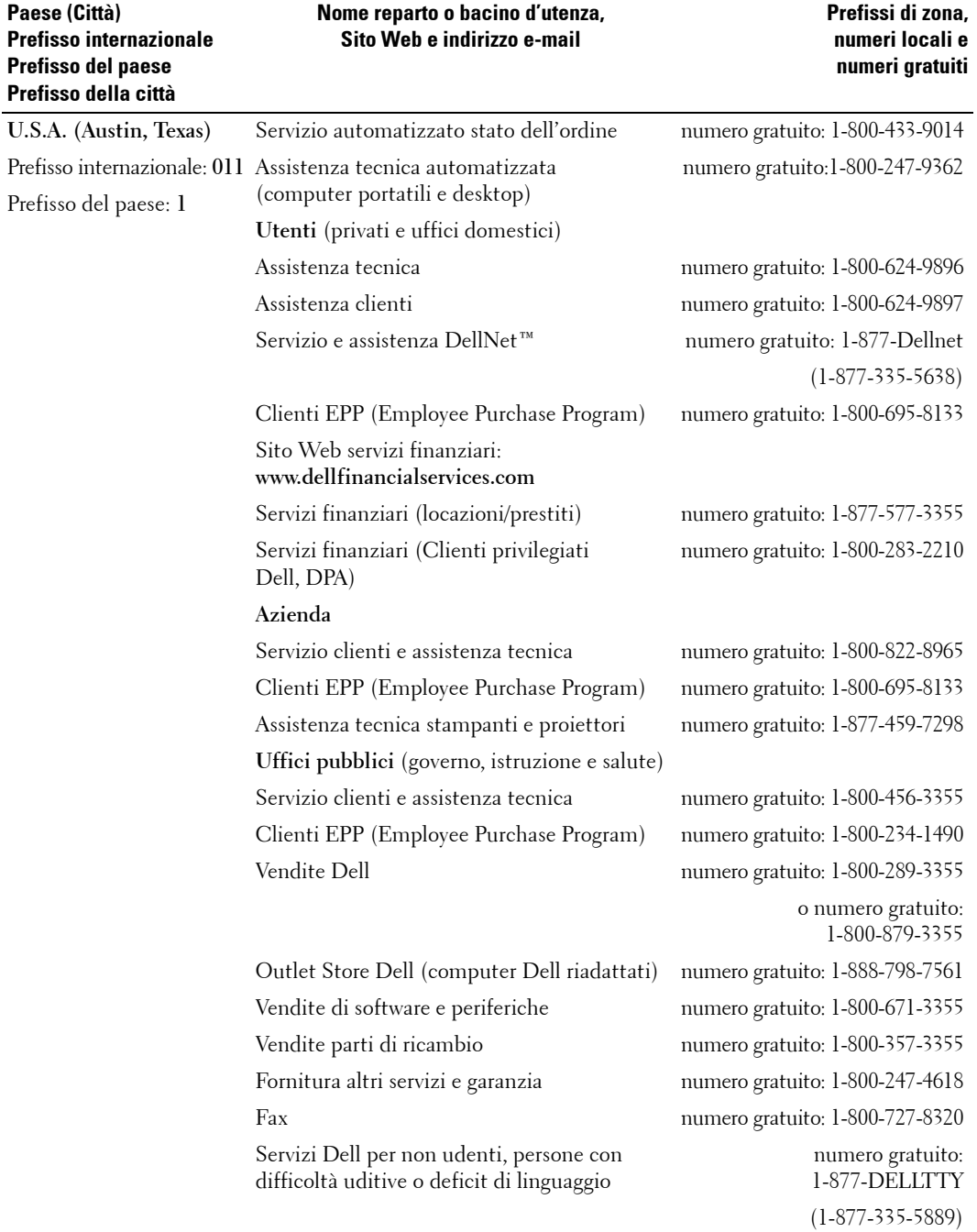

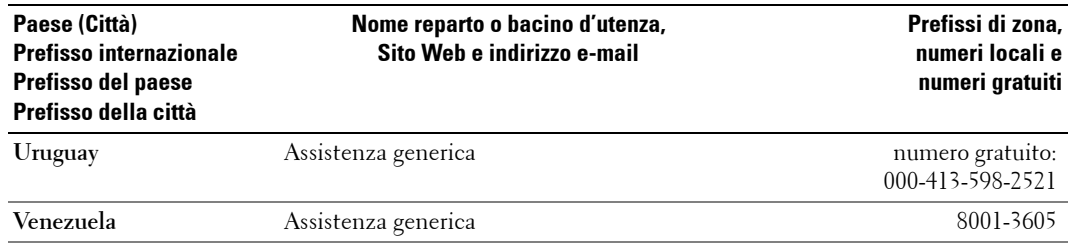

## <span id="page-68-0"></span>**Indice**

#### **A**

[Altoparlanti, 9](#page-8-0) [collegamento, 19](#page-18-1)

#### **C**

[Canale, 34](#page-33-1) [blocco, 33](#page-32-2) [Cavi, 8](#page-7-2) Coassiale [collegamento, 14](#page-13-0) [posizione, 7](#page-6-2) [utilizzo del cavo, 12](#page-11-1) Codice di accesso [creazione, 33](#page-32-3) [Configurazione, 34](#page-33-1) Connettore componente AV3 [collegamento, 15](#page-14-0) [posizione, 7](#page-6-2) [utilizzo del cavo, 13](#page-12-0) Connettori [alimentazione, 7](#page-6-3) [coassiale, 7](#page-6-3) [componente \(AV3\), 7](#page-6-3) [compositi \(AV1/AV4\), 6-](#page-5-2)[7](#page-6-3) [DVI, 7](#page-6-3) [pannello laterale, 6](#page-5-2) [posizione, 7](#page-6-3) qualità, 12 [S-Video \(AV2/AV5\), 6-](#page-5-2)[7](#page-6-3) [VGA, 7](#page-6-3) Connettori compositi (AV1/AV4) [collegamento, 14](#page-13-1) [posizione, 6-](#page-5-3)[7](#page-6-2)

[utilizzo del cavo, 12](#page-11-3) Connettori S-Video (AV2/AV5) [collegamento, 15](#page-14-1) [posizione, 6-](#page-5-3)[7](#page-6-2) [utilizzo del cavo, 13](#page-12-1) [Contenuto della](#page-7-2)  confezione, 8 Controllo genitori [codice di accesso, 33](#page-32-2)

## **D**

Dell [contatti, 49](#page-48-1) [Dimens., 32](#page-31-1) [DVI, 16](#page-15-0)

### **I**

Impostazioni prodotto [ripristino, 34](#page-33-1) Informazioni [connettori laterali, 5](#page-4-4) [pulsanti del pannello](#page-4-4)  laterale, 5 [TV, 5](#page-4-4) [Ingresso scheda CI, 18](#page-17-0) [Interfaccia comune, 34](#page-33-1)

### **L**

Luce di accensione [blu, 5](#page-4-5) [gialla, 5](#page-4-5)

#### **M**

[Monitor, 17](#page-16-1)

#### **O**

[On-screen display](#page-26-3)  (OSD), 27 [Origine di input, 23](#page-22-2) OSD [aspetto, 34](#page-33-1) [codice di accesso, 33](#page-32-2) [configurazione, 34](#page-33-1) [Controllo genitori, 33](#page-32-2) [lingua, 28](#page-27-3) [menu principale, 27](#page-26-3) [messaggi, 40](#page-39-1) [PBP, 31](#page-30-1) [PIP, 31](#page-30-1) [POP, 31](#page-30-1) [telecomando, 27](#page-26-4) [utilizzo, 27](#page-26-3)

#### **P**

[Picture-By-Picture](#page-30-1)  (immagine dopo immagine), 31 [Picture-In-Picture](#page-30-1)  (immagine nellíimmagine), 31 [Picture-Outside-Picture](#page-30-1)  (immagine fuori dallíimmagine), 31 Problemi [telecomando, 41](#page-40-2)

[TV, 35](#page-34-2) [Proporzione, 32](#page-31-1) Pulsante [blocco, 34](#page-33-1) [sblocco, 34](#page-33-1) Pulsanti [alimentazione, 5](#page-4-6) [canali, 23](#page-22-2) [Enter, 23](#page-22-2) [Menu TV, 5](#page-4-6) [Origine di input, 5](#page-4-6) [pannello laterale, 6](#page-5-3) [PIP, 23](#page-22-2) [scorrimento dei canali verso](#page-4-6)  l'alto e verso il basso, 5 [telecomando, 23](#page-22-2) [volume, 23](#page-22-2)

## **R**

[Ricevitore IR, 5](#page-4-5) Risoluzione dei problemi [computer, 41-](#page-40-3)[42](#page-41-1) [monitor, 42](#page-41-1) [OSD, 40](#page-39-1) [problemi generici, 36](#page-35-1) [self test, 41](#page-40-3) [telecomando, 41](#page-40-2)

#### **S**

SCART [cavo, 9](#page-8-1) [connettore, 18](#page-17-1) [Self Test, 41](#page-40-3) [Specifiche tecniche, 45](#page-44-2) Spia di accensione [luce blu, 5](#page-4-5) [luce gialla, 5](#page-4-5)

## **T**

[Telecomando, 23,](#page-22-2) [27](#page-26-4) [batterie, 23](#page-22-2) dotato di auto [apprendimento, 26](#page-25-1) [problemi, 41](#page-40-2) [pulsanti, 23](#page-22-2) [utilizzo, 23](#page-22-2) [Telecomando](#page-25-1)  universale, 26 TV [collegamento, 12](#page-11-4) [configurazione, 11](#page-10-2) [informazioni, 5](#page-4-5) [manutenzione, 10](#page-9-1) [posizionamento corretto, 11](#page-10-2) [posizione, 12](#page-11-4) [risoluzione dei problemi, 35](#page-34-2) [vista anteriore, 5](#page-4-5) [vista laterale, 6](#page-5-2)

## **V**

[VGA, 17](#page-16-1)